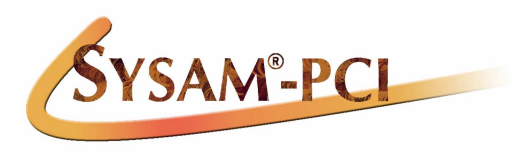

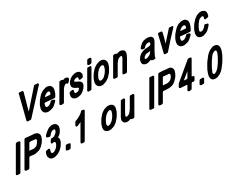

# **Carte d'interface mmuullttiiffoonnccttiioonnss rraappiiddee ppoouurr bbuuss PPCCII**

Ce manuel et les éléments logiciels contenus sur la disquette accompagnant la carte **SYSAM-PCI** sont protégés par copyright 2000.

Tout ou partie de ces documents ne pourra être reproduit, transcrit, stocké dans n'importe quel système informatique ou autre, traduit dans n'importe quelle langue et n'importe quel langage informatique sans le consentement préalable et écrit d'EUROSMART.

EUROSMART se réserve le droit de réviser ultérieurement ces documents, de modifier les caractéristiques techniques de ses produits, sans préavis, ni aucune obligation de sa part.

**Note : La société EUROSMART décline toute responsabilité en cas d'utilisation de SYSAM-PCI qui ne soit pas conforme à ce manuel.** 

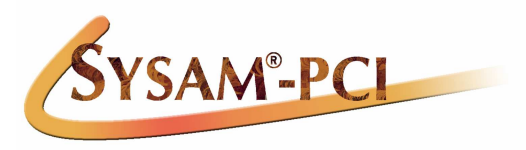

**Carte d'interface mmuullttiiffoonnccttiioonnss rraappiiddee ppoouurr bbuuss PPCCII**

Ce manuel et les éléments logiciels contenus sur la disquette accompagnant la carte **SYSAM-PCI** sont protégés par copyright 2000.

Tout ou partie de ces documents ne pourra être reproduit, transcrit, stocké dans n'importe quel système informatique ou autre, traduit dans n'importe quelle langue et n'importe quel langage informatique sans le consentement préalable et écrit d'EUROSMART.

EUROSMART se réserve le droit de réviser ultérieurement ces documents, de modifier les caractéristiques techniques de ses produits, sans préavis, ni aucune obligation de sa part.

**Note : La société EUROSMART décline toute responsabilité en cas d'utilisation de SYSAM-PCI qui ne soit pas conforme à ce manuel.** 

• Toutes les marques citées sont des marques déposées 04-09-2003

SYSAM-PCI : 2 SYSAM-PCI : 2

**page** 

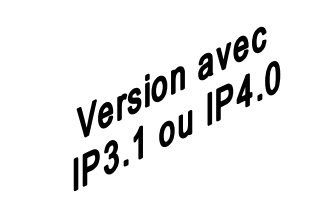

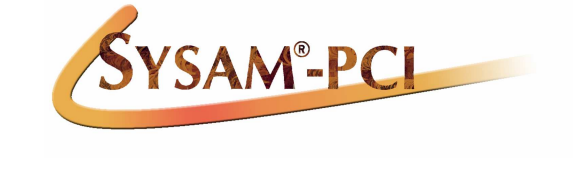

**SOMMAIRE** 

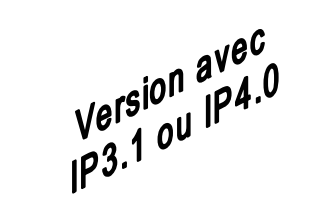

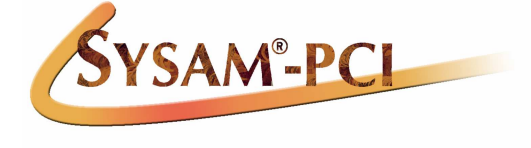

# **SOMMAIRE**

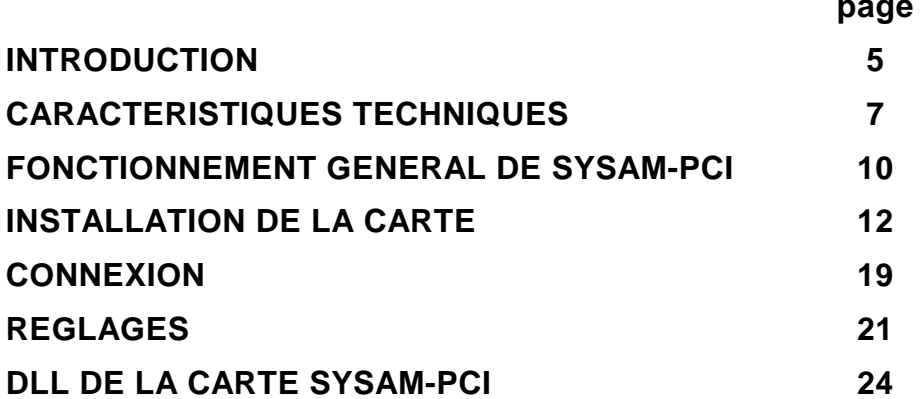

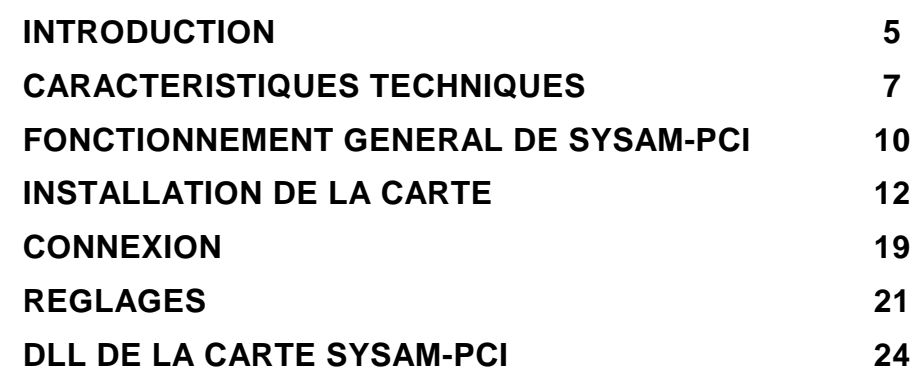

SYSAM-PCI : 4 SYSAM-PCI : 4 SYSAM-PCI : 4

# **INTRODUCTION**

**SYSAM-PCI** est une carte d'acquisition multifonctions rapide pour bus PCI.

Son architecture sur circuit imprimé multicouches est réalisée autour d'un composant électronique programmable (ACEX) qui porte en lui la quasi-majorité des fonctionnalités de l'interface.

**SYSAM-PCI** fonctionne en mode autonome effectuant elle-même la gestion de ses propres ressources, libérant ainsi le processeur de l'ordinateur pour d'autres tâches.

Ses deux DMA propres et ses deux FIFO (2ko chacune) permettent une gestion rapide des étages d'entrées/sorties.

Elle se compose d'un module de conversion analogique-numérique 12 bits avec un temps de conversion minimal de 500ns (2MHz), d'un module numériqueanalogique 12 bits, associés à une interface de 16 lignes d'entrées/sorties logiques organisées en 2 ports de 2x4bits chacun.

Elle permet donc de :

- Mesurer des signaux en tension, qui sont convertis en mots numériques de 12 bits et interfacés via le bus PCI de votre ordinateur. On peut mesurer jusqu'à 8 entrées simples ou 4 entrées différentielles.
- •Restituer un signal en tension avec une résolution de 12 bits.
- • Connecter votre ordinateur sur un périphérique nécessitant une commande logique de type tout ou rien.

Installée correctement, elle doit pouvoir assurer un fonctionnement sans problème pendant de nombreuses années.

#### **La carte SYSAM-PCI répond aux Directives européennes en terme de Compatibilité Electromagnétique (CE).**

Ce manuel d'utilisation, conjointement à la disquette contenant le pilote et la DLL, a été rédigé de manière à utiliser la carte **SYSAM-PCI** dans les meilleures conditions.

Veuillez lire attentivement les instructions avant toute manipulation.

NB : Cette version correspond à la carte **SYSAM-PCI** fournie avec une carte fille (IP3.1 ou IP4.0). Celle-ci permet à **SYSAM-PCI** d'avoir une impédance d'entrée de 10 MΩ et une protection des entrées analogiques jusqu'à 250 V. **SYSAM-PCI** est une carte d'acquisition multifonctions rapide pour bus PCI.

Son architecture sur circuit imprimé multicouches est réalisée autour d'un composant électronique programmable (ACEX) qui porte en lui la quasi-majorité des fonctionnalités de l'interface.

**SYSAM-PCI** fonctionne en mode autonome effectuant elle-même la gestion de ses propres ressources, libérant ainsi le processeur de l'ordinateur pour d'autres tâches.

Ses deux DMA propres et ses deux FIFO (2ko chacune) permettent une gestion rapide des étages d'entrées/sorties.

Elle se compose d'un module de conversion analogique-numérique 12 bits avec un temps de conversion minimal de 500ns (2MHz), d'un module numériqueanalogique 12 bits, associés à une interface de 16 lignes d'entrées/sorties logiques organisées en 2 ports de 2x4bits chacun.

Elle permet donc de :

- Mesurer des signaux en tension, qui sont convertis en mots numériques de 12 bits et interfacés via le bus PCI de votre ordinateur. On peut mesurer jusqu'à 8 entrées simples ou 4 entrées différentielles.
- Restituer un signal en tension avec une résolution de 12 bits.
- • Connecter votre ordinateur sur un périphérique nécessitant une commande logique de type tout ou rien.

Installée correctement, elle doit pouvoir assurer un fonctionnement sans problème pendant de nombreuses années.

#### **La carte SYSAM-PCI répond aux Directives européennes en terme de Compatibilité Electromagnétique (CE).**

Ce manuel d'utilisation, conjointement à la disquette contenant le pilote et la DLL, a été rédigé de manière à utiliser la carte **SYSAM-PCI** dans les meilleures conditions.

Veuillez lire attentivement les instructions avant toute manipulation.

NB : Cette version correspond à la carte **SYSAM-PCI** fournie avec une carte fille (IP3.1 ou IP4.0). Celle-ci permet à **SYSAM-PCI** d'avoir une impédance d'entrée de 10 MΩ et une protection des entrées analogiques jusqu'à 250 V.

# **INTRODUCTION**

SYSAM-PCI : 6 SYSAM-PCI : 6 SYSAM-PCI : 6 SYSAM-PCI : 6 SYSAM-PCI : 6 SYSAM-PCI : 6

 $\bullet$  Eq

# **CARACTERISTIQUES TECHNIQUES**

# **INTERFACE ANALOGIQUE/NUMERIQUE**

• Résolution 12 bits (4096 pts) • Voies d'entrée 8 voies simples ou 4 différentielles (mode programmable) • Echelle d'entrée Bipolaire  $±10V$  maximum (gain 1V/V) • Protection 250V max efficace à 50Hz (AC) (avec carte fille IP3.1 ou IP4.0) ou 400V max continu (DC) • Temps de conversion 500ns (2MHz) • Précision 12 bits  $\pm$ 1 LSB • Non-linéarité 12 bits  $\pm 1$  LSB sur la pleine échelle  $\pm$  10V • Codage numérique Binaire naturel • 4 gains programmables 1,2,4,10 V/V  $10 \text{ M}\Omega + 1\%$ • Impédance d'entrée (avec carte fille IP3.1 ou IP4.0)• Réjection de mode commun  $>40$  dB gain = 1 • Bruit système gain 1V/V  $\pm 0.5LSB$  $±0.5LSB$ gain  $2V/V$   $\pm 0,5LS$ <br>gain  $4V/V$   $\pm 1LSB$  $qain 4V/V$  $±1LSB$ gain  $10V/V$ • Offset en fonction du gain  $\frac{1}{2}$  gain 1V/V  $\frac{1}{2}$  = 0,5LSB  $±0.5LSB$ gain 2V/V gain  $4V/V$   $\pm$ 1LSB  $±1.5LSB$ gain 10V/V • Vitesse de montée en tension 66V/µs typique • Temps d'établissement à gain = 1 500ns 500<sub>ns</sub>  $0.01\%$  du signal gain =  $10$ • Temps de recouvrement après une surcharge 2,5µs  $\alpha$ ain = 1 • Bande passante  $(-3dB)$  gain = 1 830kHz 830kHz  $a$ ain = 10

- Une première FIFO de profondeur variable de taille 2ko maxi (512 mots de 32 bits) réservée à l'étage d'entrée
- Un premier DMA propre à la carte réservé à l'étage d'entrée

# $\overline{\textbf{CAR}}$ ACTERISTIQUES TECHNIQUES

# **INTERFACE ANALOGIQUE/NUMERIQUE**

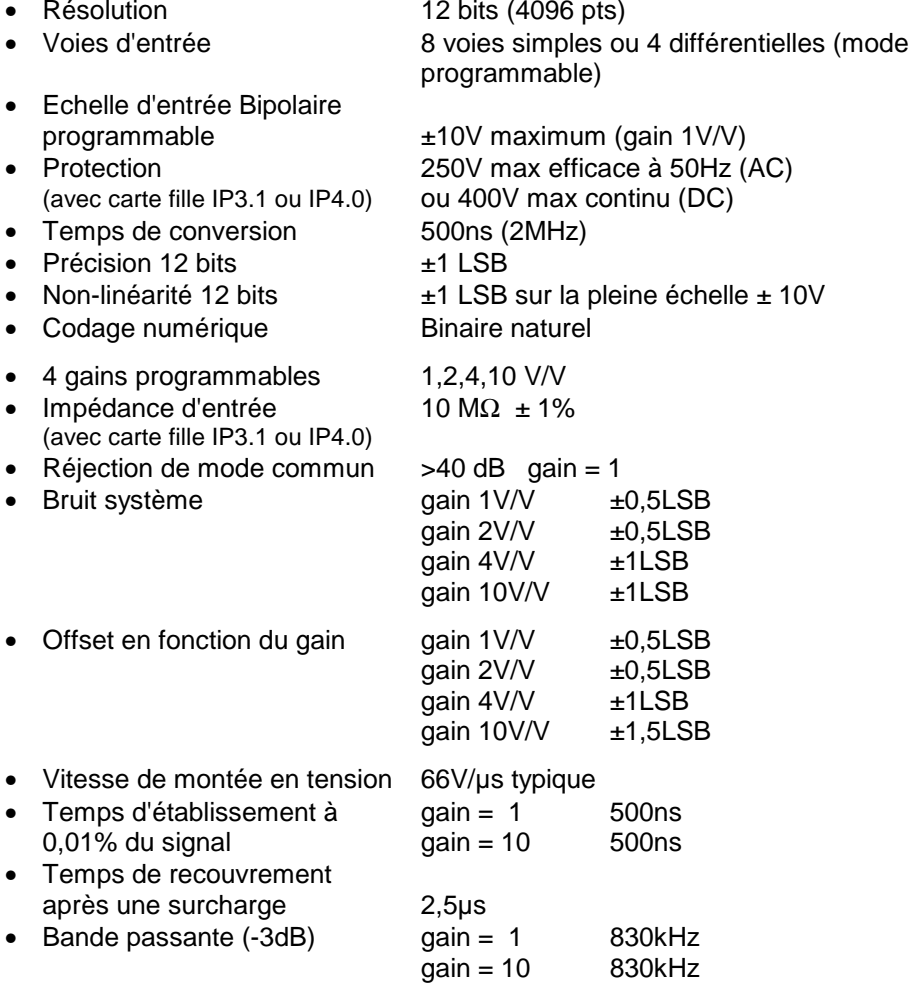

- Une première FIFO de profondeur variable de taille 2ko maxi (512 mots de 32 bits) réservée à l'étage d'entrée
- Un premier DMA propre à la carte réservé à l'étage d'entrée

SYSAM-PCI : 8 SYSAM-PCI : 8

# **ENTREE FRONT**

• 1 Entrée front TTI

 Elle permet le déclenchement de l'acquisition par un signal externe sur un front montant TTL (**Attention** : cette entrée n'est protégée que jusqu'à 30V)

# **INTERFACE NUMERIQUE/ANALOGIQUE**

- 1 voie de sortie Bipolaire
- Résolution 12 bits (4096 pts) ± 1LSB
- Echelle de sortie bipolaire  $\pm$  10V  $20mA$
- $\bullet$  Courant maxi
- Temps de conversion 1us max
- **Binaire naturel** • Codage numérique
- Une deuxième FIFO de profondeur variable de taille 2ko maxi (512 mots de 32 bits) réservée à l'étage de sortie
- Un deuxième DMA propre à la carte réservé à l'étage de sortie

# **INTERFACE D'ENTREES/SORTIES LOGIQUES**

- 16 lignes TTL bidirectionnelles programmables en 2 ports de 2x4 bits chacun : PortBHigh, PortBLow, PortCHigh et PortCLow
- Possibilité d'utiliser : la FIFO et le DMA du CAN pour les entrées la FIFO et le DMA du DAC pour les sorties

# **HORLOGE**

• Fréquence de base 32 MHz disponible sur la carte

# **ALIMENTATION**

- L'interface **SYSAM-PCI** ne nécessite pour son propre fonctionnement que de la tension +5V de l'alimentation du bus PCI de l'ordinateur
- Consommation alimentation +5V : 900 mA

# **ENTREE FRONT**

• 1 Entrée front TTL

 Elle permet le déclenchement de l'acquisition par un signal externe sur un front montant TTL (**Attention** : cette entrée n'est protégée que jusqu'à 30V)

# **INTERFACE NUMERIQUE/ANALOGIQUE**

- 1 voie de sortie Bipolaire
- Résolution 12 bits (4096 pts) ± 1LSB
- Echelle de sortie bipolaire  $\pm$  10V
- $\bullet$  Courant maxi
- Temps de conversion  $1\mu s$  max
- **Binaire naturel** • Codage numérique
- Une deuxième FIFO de profondeur variable de taille 2ko maxi (512 mots de 32 bits) réservée à l'étage de sortie

 $20mA$ 

• Un deuxième DMA propre à la carte réservé à l'étage de sortie

# **INTERFACE D'ENTREES/SORTIES LOGIQUES**

- 16 lignes TTL bidirectionnelles programmables en 2 ports de 2x4 bits chacun : PortBHigh, PortBLow, PortCHigh et PortCLow
- Possibilité d'utiliser : la FIFO et le DMA du CAN pour les entrées la FIFO et le DMA du DAC pour les sorties

# **HORLOGE**

• Fréquence de base 32 MHz disponible sur la carte

# **ALIMENTATION**

- L'interface **SYSAM-PCI** ne nécessite pour son propre fonctionnement que de la tension +5V de l'alimentation du bus PCI de l'ordinateur
- Consommation alimentation +5V : 900 mA

# **DIVERS**

- Bus PCI (32 bits 33 MHz ou 64 bits 66 MHz)
- Connecteur d'entrée type DB37 femelle (P1)
- Sorties des alimentations +5V et ±12V du PC sur le connecteur P1 de la carte
- Dimensions : 190 x 93 x 12 mm
- Masse : 140g

# **OPTIONS**

- **BORA** : Boîtier de connexion externe, à reconnaissance automatique des capteurs intelligents EUROSMART, permettant l'accès direct à la majorité des fonctions de la carte sur douilles bananes de sécurité ∅4mm.
- **FASTEXT/BS :** Boîtier de connexion externe blindé permettant l'accès direct à la majorité des fonctions de la carte sur douilles bananes de sécurité ∅4mm.
- **SYNCHRONIE 2003 :** Logiciel universel d'acquisition et de traitements de données sous Windows.

# **DIVERS**

- Bus PCI (32 bits 33 MHz ou 64 bits 66 MHz)
- Connecteur d'entrée type DB37 femelle (P1)
- Sorties des alimentations +5V et ±12V du PC sur le connecteur P1 de la carte
- Dimensions : 190 x 93 x 12 mm
- Masse : 140g

# **OPTIONS**

- **BORA** : Boîtier de connexion externe, à reconnaissance automatique des capteurs intelligents EUROSMART, permettant l'accès direct à la majorité des fonctions de la carte sur douilles bananes de sécurité ∅4mm.
- **FASTEXT/BS :** Boîtier de connexion externe blindé permettant l'accès direct à la majorité des fonctions de la carte sur douilles bananes de sécurité ∅4mm.
- **SYNCHRONIE 2003 :** Logiciel universel d'acquisition et de traitements de données sous Windows.

# **FONCTIONNEMENT GENERAL DE SYSAM-PCI**

### **SYNOPTIQUE DE LA CARTE SYSAM-PCI**

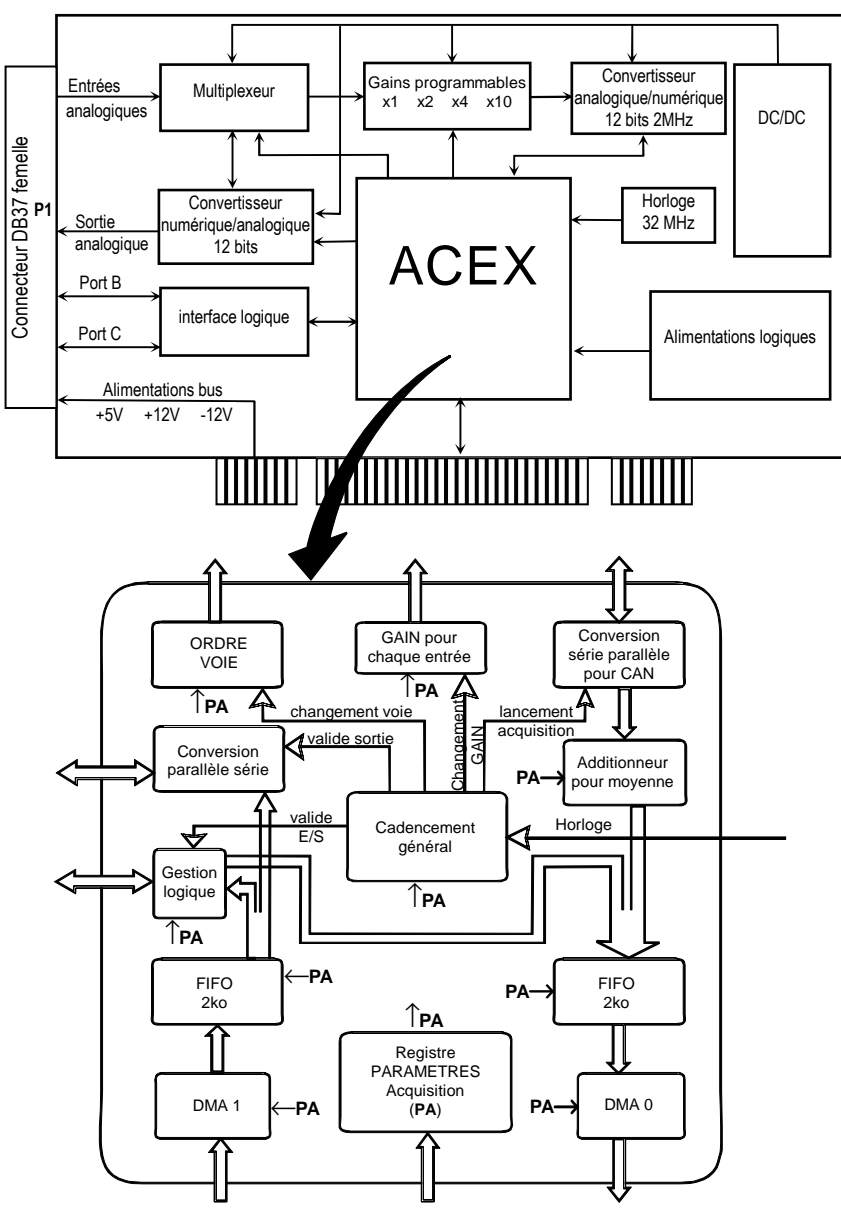

# **FONCTIONNEMENT GENERAL DE SYSAM-PCI**

### **SYNOPTIQUE DE LA CARTE SYSAM-PCI**

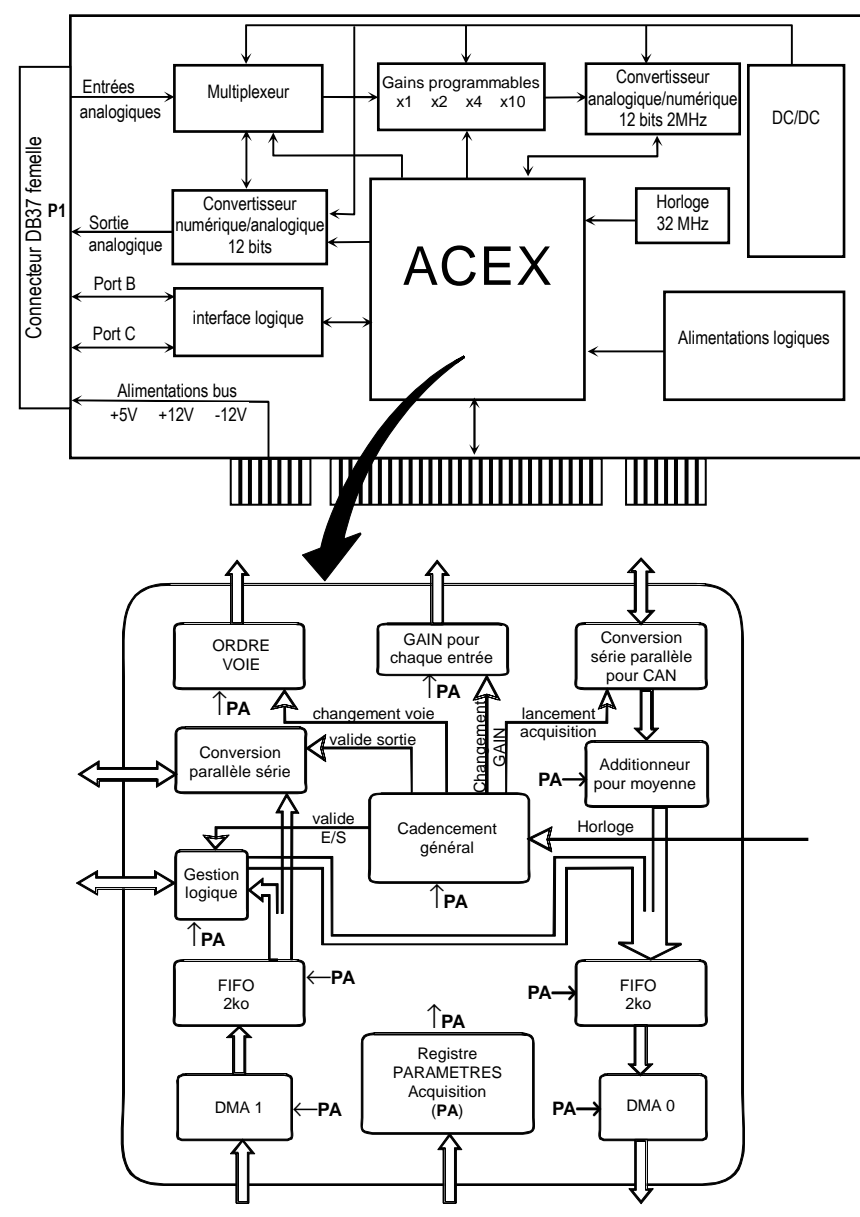

Toutes les fonctionnalités de la carte **SYSAM-PCI** sont gérées par l'ACEX :

- Temps d'acquisition dont la base de temps 32 MHz est intégrée sur la carte
- Toute la gestion de l'étage d'entrée avec DMA et FIFO :
	- nombre d'entrées
	- gains – mode simple ou différentiel
	- moyennes
	- temps d'échantillonnage
- Toute la gestion de l'étage de sortie avec DMA et FIFO
- La gestion des entrées/sorties logiques
- La communication entre tous ces étages et l'ordinateur via le bus PCI

# **Information concernant la vitesse d'acquisition**

La vitesse d'acquisition est fonction :

- −du module de conversion : 500ns minimum.
- − du changement de voie et/ou de gain éventuel (écriture du gain - voie future).
- −du nombre de moyennes
- **ATTENTION** : En cas d'utilisation de plusieurs voies, il faut impérativement tenir compte des temps de recouvrement et d'établissement du multiplexeur. Cetemps est de 2,5µs par voie.
- Soient : Te : le temps d'échantillonnage Nm : le nombre de moyenne
- On obtient : **Pour 1 voie** : Te = Nm x 0,5µs

Quand il n'y a pas de moyenne, le temps d'échantillonnage est de 0,5µs

**Pour n voie** : Te = n (2,5µs + ((Nm-1)) x 0,5µs)

exemple : quand il n'y a pas de moyenne, le temps d'échantillonnage pour 2 voies est de 5µs

Toutes les fonctionnalités de la carte **SYSAM-PCI** sont gérées par l'ACEX :

- Temps d'acquisition dont la base de temps 32 MHz est intégrée sur la carte
- Toute la gestion de l'étage d'entrée avec DMA et FIFO :
	- nombre d'entrées
	- gains
	- mode simple ou différentiel
	- moyennes
	- temps d'échantillonnage
- Toute la gestion de l'étage de sortie avec DMA et FIFO
- La gestion des entrées/sorties logiques
- La communication entre tous ces étages et l'ordinateur via le bus PCI

# **Information concernant la vitesse d'acquisition**

La vitesse d'acquisition est fonction :

- du module de conversion : 500ns minimum.
- du changement de voie et/ou de gain éventuel (écriture du gain voie future).
- − du nombre de moyennes

**ATTENTION** : En cas d'utilisation de plusieurs voies, il faut impérativement tenir compte des temps de recouvrement et d'établissement du multiplexeur. Cetemps est de 2,5µs par voie.

Soient : Te : le temps d'échantillonnage Nm : le nombre de moyenne

On obtient : **Pour 1 voie** : Te = Nm x 0,5µs

Quand il n'y a pas de moyenne, le temps d'échantillonnage est de 0,5µs

**Pour n voie**:  $Te = n (2,5\mu s + ((Nm-1)) \times 0,5\mu s)$ 

exemple : quand il n'y a pas de moyenne, le temps d'échantillonnage pour 2 voies est de 5µs

# **INSTALLATION DE LA CARTE**

Ce chapitre explique les différentes manipulations à effectuer avant la mise en fonctionnement de la carte. Il est vivement conseillé de **lire toute la documentation avant manipulation**.

# **INSTALLATION**

La carte **SYSAM-PCI** est fournie avec ce manuel d'utilisation et une disquette, contenant le pilote, la DLL et les exemples de programmation.

# **Installation matérielle**

Pour éviter d'endommager le matériel, il est impératif de respecter les indications suivantes :

- 1. Mettez le système et tous les périphériques hors tension, puis débranchez le cordon d'alimentation de la prise murale.
- 2. Retirez le capot de l'ordinateur pour accéder à la carte mère et aux emplacements PCI.
- 3. Cherchez un emplacement PCI (32 bits 33 MHz ou 64 bits 66 MHz) disponible et facile d'accès. Retirez la plaque arrière de l'ordinateur afin de créer une ouverture pour le connecteur DB37 de la carte. Mettez la vis de côté pour une utilisation ultérieure.
- 4. Alignez le connecteur 32 bits de votre carte avec l'emplacement d'extension, puis enfoncez doucement la carte de manière à ce qu'elle se place correctement dans l'emplacement choisi. Vérifiez que le connecteur de bus est bien enfoncé et qu'il ne risque pas de sortir de son emplacement. **Attention** : en effectuant cette opération, ne pas appuyer sur la carte fille (IP3.1 ou IP4.0). Celle-ci doit rester bien fixée sur le support de la carte SYSAM-PCI réservé à cet effet.
- 5. Fixez la carte à l'aide de la vis de sécurité récupérée précédemment.
- 6. Branchez le boîtier de connexion (si vous en avez un) sur le connecteur DB37 de la carte.
- 7. Remettez le capot de l'ordinateur en place. Rebranchez tous les appareils dans leurs prises respectives. Vous pouvez maintenant mettre l'ordinateur sous tension.

# **INSTALLATION DE LA CARTE**

Ce chapitre explique les différentes manipulations à effectuer avant la mise en fonctionnement de la carte. Il est vivement conseillé de **lire toute la documentation avant manipulation**.

# **INSTALLATION**

La carte **SYSAM-PCI** est fournie avec ce manuel d'utilisation et une disquette, contenant le pilote, la DLL et les exemples de programmation.

# **Installation matérielle**

Pour éviter d'endommager le matériel, il est impératif de respecter les indications suivantes :

- 1. Mettez le système et tous les périphériques hors tension, puis débranchez le cordon d'alimentation de la prise murale.
- 2. Retirez le capot de l'ordinateur pour accéder à la carte mère et aux emplacements PCI.
- 3. Cherchez un emplacement PCI (32 bits 33 MHz ou 64 bits 66 MHz) disponible et facile d'accès. Retirez la plaque arrière de l'ordinateur afin de créer une ouverture pour le connecteur DB37 de la carte. Mettez la vis de côté pour une utilisation ultérieure.
- 4. Alignez le connecteur 32 bits de votre carte avec l'emplacement d'extension, puis enfoncez doucement la carte de manière à ce qu'elle se place correctement dans l'emplacement choisi. Vérifiez que le connecteur de bus est bien enfoncé et qu'il ne risque pas de sortir de son emplacement. **Attention** : en effectuant cette opération, ne pas appuyer sur la carte fille (IP3.1 ou IP4.0). Celle-ci doit rester bien fixée sur le support de la carte SYSAM-PCI réservé à cet effet.
- 5. Fixez la carte à l'aide de la vis de sécurité récupérée précédemment.
- 6. Branchez le boîtier de connexion (si vous en avez un) sur le connecteur DB37 de la carte.
- 7. Remettez le capot de l'ordinateur en place. Rebranchez tous les appareils dans leurs prises respectives. Vous pouvez maintenant mettre l'ordinateur sous tension.

# **Installation logicielle**

Cette phase consiste en l'installation du pilote de **SYSAM-PCI** sous Windows 98/2000/XP/NT. Pour cela, suivre les étapes mentionnées ci-après. **Sous Windows 98** 

# **Etape 1**

 Après l'installation matérielle de la carte décrite précédemment, au démarrage de l'ordinateur, Windows détecte une nouvelle carte et affiche la boîte de dialogue suivante.

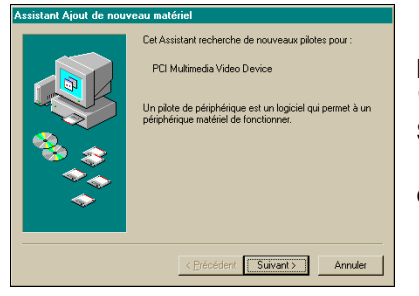

**Insérer dès maintenant, la disquette "Pilote et DLL" fournie avec SYSAM-PCI, dans le lecteur.** 

et cliquer sur suivant.

### **Etape 1a**

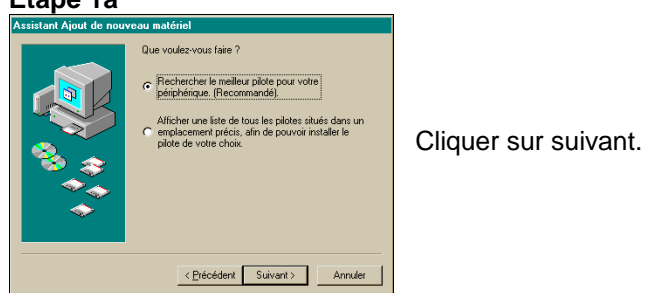

### **Etape 1b**

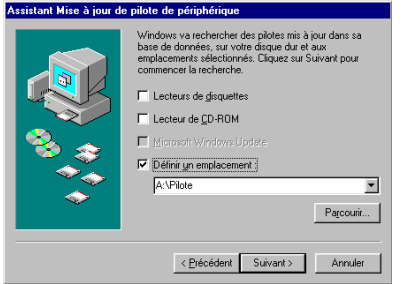

**Valider uniquement l'option "Spécifier un emplacement", et à l'aide du bouton Parcourir, sélectionner le répertoire Pilote, présent sur la disquette "Pilote et DLL"**

et cliquer sur suivant.

Windows recherche le pilote sur la disquette. …/…

# **Installation logicielle**

Cette phase consiste en l'installation du pilote de **SYSAM-PCI** sous Windows 98/2000/XP/NT. Pour cela, suivre les étapes mentionnées ci-après. **Sous Windows 98** 

# **Etape 1**

 Après l'installation matérielle de la carte décrite précédemment, au démarrage de l'ordinateur, Windows détecte une nouvelle carte et affiche la boîte de dialogue suivante.

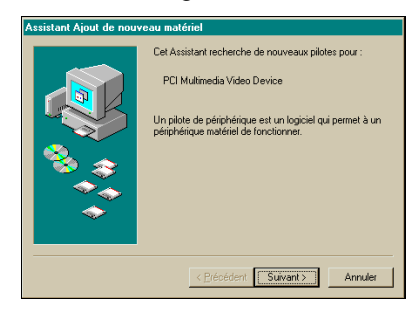

**Insérer dès maintenant, la disquette "Pilote et DLL" fournie avec SYSAM-PCI, dans le lecteur.** 

et cliquer sur suivant.

#### **Etape 1a**

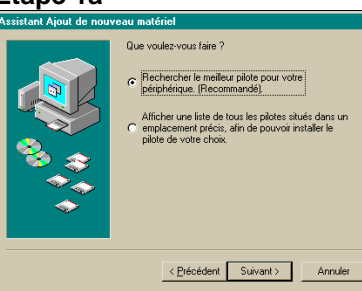

Cliquer sur suivant.

### **Etape 1b**

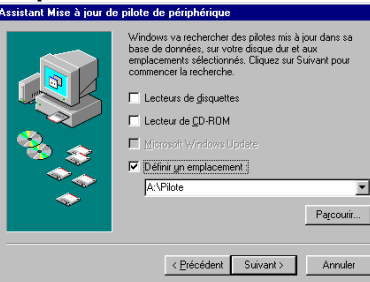

**Valider uniquement l'option "Spécifier un emplacement", et à l'aide du bouton Parcourir, sélectionner le répertoire Pilote, présent sur la disquette "Pilote et DLL"**

et cliquer sur suivant.

Windows recherche le pilote sur la disquette. …/…

### **Etape 2**

 Windows a trouvé le pilote de **SYSAM-PCI** et affiche la boîte de dialogue suivante.

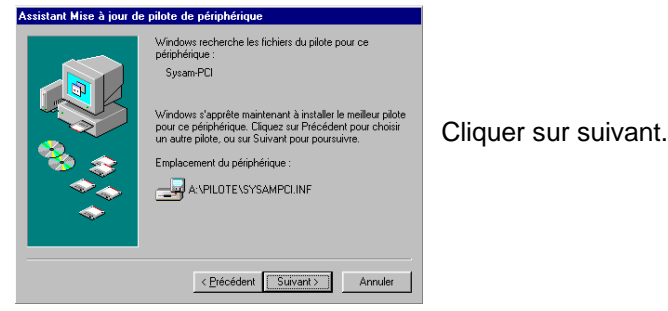

Windows copie maintenant les fichiers pour l'installation du pilote.

# **Etape 3**

Windows a fini de copier les fichiers. Cette boîte de dialogue apparaît.

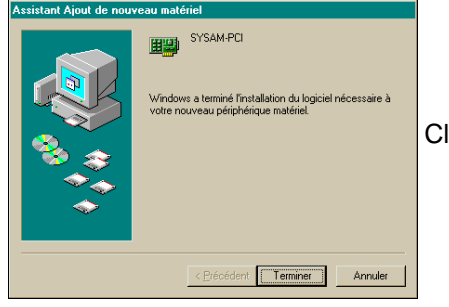

Cliquer alors sur terminer.

# **TRES IMPORTANT :**

 Windows propose de redémarrer l'ordinateur pour finir la procédure d'installation et reconnaître automatiquement **SYSAM-PCI**. Il faut répondre par **NON**, car avant de redémarrer**, il est impératif d'exécuter le fichier INSTALL.BAT présent dans le répertoire Pilote, de la disquette "Pilote et DLL"** (double clic sur le nom du fichier depuis l'explorateur Windows).

 A la fin de l'exécution de INSTALL.BAT, fermer la fenêtre MS-DOS qui s'était automatiquement ouverte précédemment.

**Pour finir l'installation, redémarrer l'ordinateur** après avoir retiré la disquette de son lecteur.

# **Etape 4**

L'ordinateur a redémarré, l'installation est complète.

SYSAM-PCI : 14 SYSAM-PCI : 14 SYSAM-PCI : 14 SYSAM-PCI : 14 SYSAM-PCI : 14 SYSAM-PCI : 14

# **Etape 2**

 Windows a trouvé le pilote de **SYSAM-PCI** et affiche la boîte de dialogue suivante.

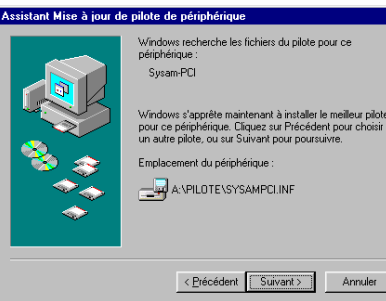

Cliquer sur suivant.

Windows copie maintenant les fichiers pour l'installation du pilote.

# **Etape 3**

Windows a fini de copier les fichiers. Cette boîte de dialogue apparaît.

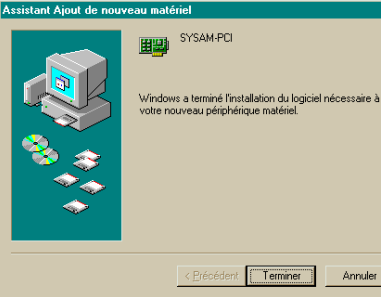

Cliquer alors sur terminer.

# **TRES IMPORTANT :**

 Windows propose de redémarrer l'ordinateur pour finir la procédure d'installation et reconnaître automatiquement **SYSAM-PCI**. Il faut répondre par **NON**, car avant de redémarrer**, il est impératif d'exécuter le fichier INSTALL.BAT présent dans le répertoire Pilote, de la disquette "Pilote et DLL"** (double clic sur le nom du fichier depuis l'explorateur Windows).

 A la fin de l'exécution de INSTALL.BAT, fermer la fenêtre MS-DOS qui s'était automatiquement ouverte précédemment.

**Pour finir l'installation, redémarrer l'ordinateur** après avoir retiré la disquette de son lecteur.

# **Etape 4**

L'ordinateur a redémarré, l'installation est complète.

# **Sous Windows 2000**

**Important** : Pour installer le pilote de **SYSAM-PCI**, il est impératif d'être en mode Administrateur.

### **Etape 1**

 Après l'installation matérielle de la carte décrite précédemment, au démarrage de l'ordinateur, Windows détecte une nouvelle carte et affiche la boîte de dialogue suivante.

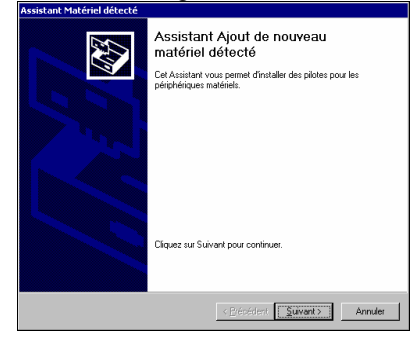

**Insérer dès maintenant, la disquette "Pilote et DLL" fournie avec SYSAM-PCI, dans le lecteur.** 

et cliquer sur suivant.

### **Etape 1a**

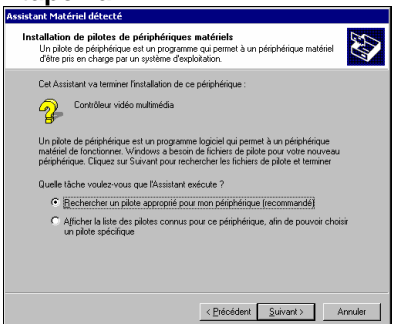

### **Etape 1 b**

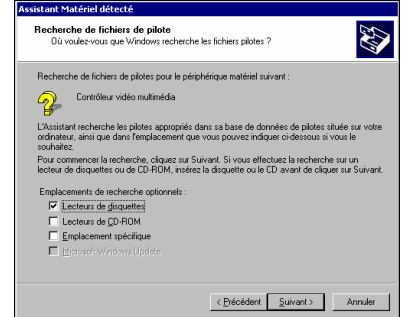

Cliquer sur suivant.

Sélectionner uniquement l'option **Lecteur de disquette** 

et cliquer sur suivant.

Windows recherche le pilote sur la disquette.

# **Sous Windows 2000**

**Important** : Pour installer le pilote de **SYSAM-PCI**, il est impératif d'être en mode Administrateur.

### **Etape 1**

 Après l'installation matérielle de la carte décrite précédemment, au démarrage de l'ordinateur, Windows détecte une nouvelle carte et affiche la boîte de dialogue suivante.

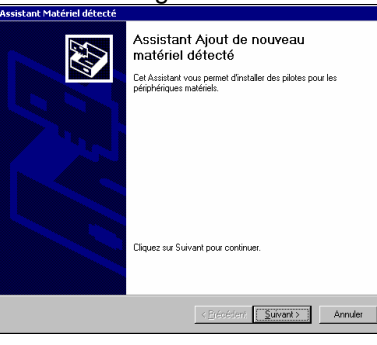

**Insérer dès maintenant, la disquette "Pilote et DLL" fournie avec SYSAM-PCI, dans le lecteur.** 

et cliquer sur suivant.

#### **Etape 1a**

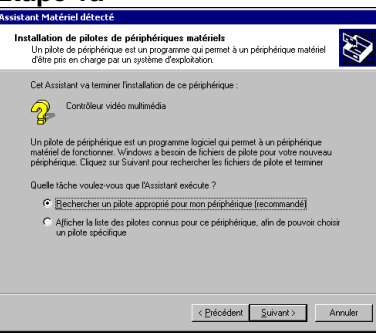

Cliquer sur suivant.

**Etape 1 b** 

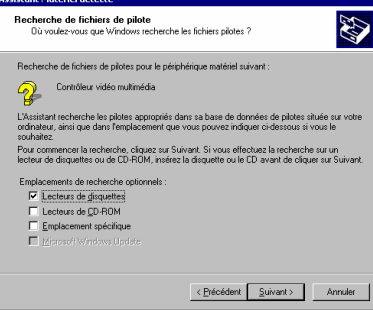

Sélectionner uniquement l'option **Lecteur de disquette** 

et cliquer sur suivant.

Windows recherche le pilote sur la disquette.

### **Etape 2**

Windows a trouvé le pilote de **SYSAM-PCI** et affiche la boîte de dialogue

### suivante.

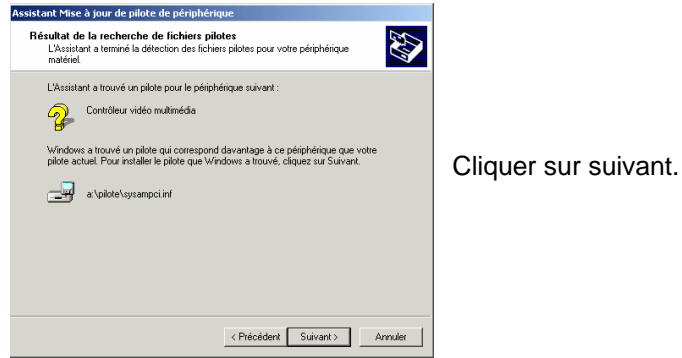

Windows copie maintenant les fichiers pour l'installation du pilote.

### **Etape 3**

Windows a fini de copier les fichiers. Cette boîte de dialogue apparaît.

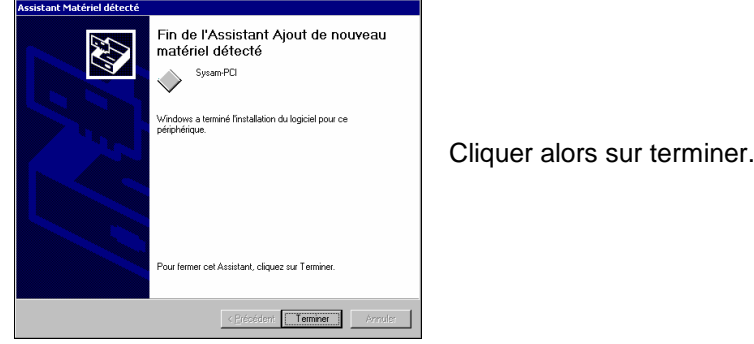

# **TRES IMPORTANT :**

 En fonction de sa version (Service Pack), Windows 2000 peut proposer de redémarrer l'ordinateur pour finir la procédure d'installation. Il faut répondre par **NON**, car avant de redémarrer**, il est impératif d'exécuter le fichier INSTALL.BAT présent dans le répertoire Pilote, de la disquette "Pilote et DLL"** (double clic sur le nom du fichier depuis l'explorateur Windows).

**Pour finir l'installation, redémarrer l'ordinateur** après avoir retiré la disquette de son lecteur.

# **Etape 4**

L'ordinateur a redémarré, l'installation est complète

SYSAM-PCI : 16 SYSAM-PCI : 16 SYSAM-PCI : 16 SYSAM-PCI : 16 SYSAM-PCI : 16

# **Etape 2**

Windows a trouvé le pilote de **SYSAM-PCI** et affiche la boîte de dialogue

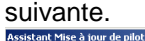

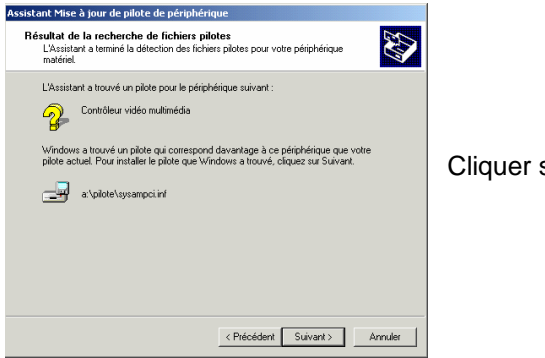

Cliquer sur suivant.

Windows copie maintenant les fichiers pour l'installation du pilote.

### **Etape 3**

Windows a fini de copier les fichiers. Cette boîte de dialogue apparaît.

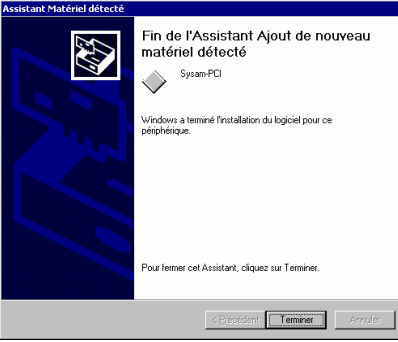

Cliquer alors sur terminer.

# **TRES IMPORTANT :**

 En fonction de sa version (Service Pack), Windows 2000 peut proposer de redémarrer l'ordinateur pour finir la procédure d'installation. Il faut répondre par **NON**, car avant de redémarrer**, il est impératif d'exécuter le fichier INSTALL.BAT présent dans le répertoire Pilote, de la disquette "Pilote et DLL"** (double clic sur le nom du fichier depuis l'explorateur Windows).

**Pour finir l'installation, redémarrer l'ordinateur** après avoir retiré la disquette de son lecteur.

### **Etape 4**

L'ordinateur a redémarré, l'installation est complète

# **Sous Windows XP**

 **Important** : Pour installer le pilote de **SYSAM-PCI**, il est impératif d'être en mode Administrateur.

# **Etape 1**

Après l'installation matérielle de la carte décrite précédemment, au démarrage de l'ordinateur, Windows détecte une nouvelle carte et affiche la boîte de dialogue suivante.

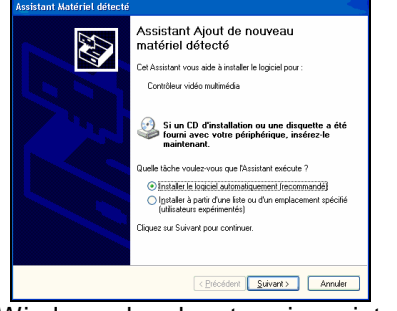

**Insérer dès maintenant, la disquette "Pilote et DLL" fournie avec SYSAM-PCI, dans le lecteur.** 

Sélectionner l'option "Installer le logiciel automatiquement (recommandé)", et cliquer sur suivant.

Windows cherche et copie maintenant les fichiers pour l'installation du pilote.

# **Etape 2**

Windows a fini de copier les fichiers. Cette boîte de dialogue apparaît.

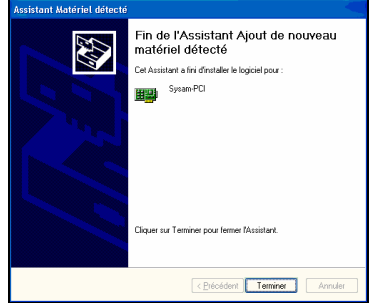

Cliquer alors sur terminer.

# **TRES IMPORTANT :**

 En fonction de sa version (Service Pack), Windows XP peut proposer de redémarrer l'ordinateur pour finir la procédure d'installation.

 Il faut répondre par **NON**, car avant de redémarrer**, il est impératif d'exécuter le fichier INSTALL.BAT présent dans le répertoire Pilote, de la disquette "Pilote et DLL"** (double clic sur le nom du fichier depuis l'explorateur Windows).

**Pour finir l'installation, redémarrer l'ordinateur** après avoir retiré la disquette de son lecteur.

# **Etape 3**

L'ordinateur a redémarré, l'installation est complète

### **Sous Windows XP**

 **Important** : Pour installer le pilote de **SYSAM-PCI**, il est impératif d'être en mode Administrateur.

# **Etape 1**

Après l'installation matérielle de la carte décrite précédemment, au démarrage de l'ordinateur, Windows détecte une nouvelle carte et affiche la boîte de dialogue suivante.

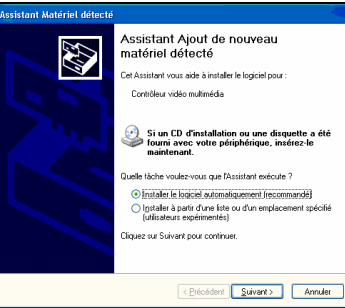

**Insérer dès maintenant, la disquette "Pilote et DLL" fournie avec SYSAM-PCI, dans le lecteur.** 

Sélectionner l'option "Installer le logiciel automatiquement (recommandé)", et cliquer sur suivant.

Windows cherche et copie maintenant les fichiers pour l'installation du pilote.

# **Etape 2**

Windows a fini de copier les fichiers. Cette boîte de dialogue apparaît.

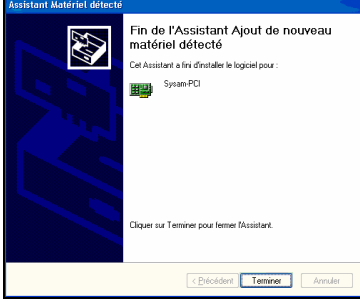

Cliquer alors sur terminer.

# **TRES IMPORTANT :**

 En fonction de sa version (Service Pack), Windows XP peut proposer de redémarrer l'ordinateur pour finir la procédure d'installation. Il faut répondre par **NON**, car avant de redémarrer**, il est impératif d'exécuter le fichier INSTALL.BAT présent dans le répertoire Pilote, de la disquette "Pilote et DLL"** (double clic sur le nom du fichier depuis l'explorateur Windows).

**Pour finir l'installation, redémarrer l'ordinateur** après avoir retiré la disquette de son lecteur.

### **Etape 3**

L'ordinateur a redémarré, l'installation est complète

SYSAM-PCI : 18 SYSAM-PCI : 18

### **Sous Windows NT**

**Important** : Pour installer le pilote de **SYSAM-PCI**, il est impératif d'être en mode Administrateur.

Après l'installation matérielle de la carte décrite précédemment et le redémarrage de l'ordinateur, insérer la disquette "Pilote et DLL" dans le lecteur. Exécuter l'explorateur de fichiers pour visionner le contenu de la disquette.

 Ouvrir le répertoire "Pilote", sélectionner le fichier SysamPCI.INF puis cliquer sur le bouton droit de la souris. La boîte de dialogue ci-dessous apparaît.

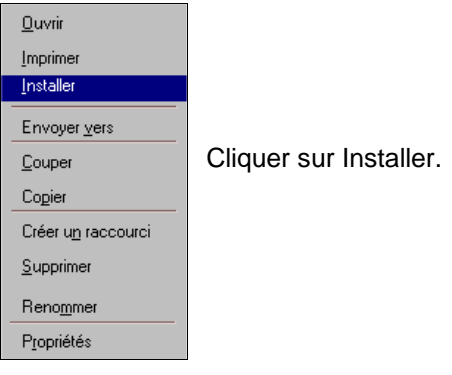

Windows NT copie les fichiers nécessaires à l'installation.

### **TRES IMPORTANT :**

 **Pour terminer la procédure d'installation, il est impératif d'exécuter le fichier INSTALL.BAT présent dans le répertoire Pilote, de la disquette "Pilote et DLL"** (double clic sur le nom du fichier depuis l'explorateur Windows).

**Pour finir l'installation, redémarrer l'ordinateur** Après avoir retiré la disquette de son lecteur.

### **Etape 4**

L'ordinateur a redémarré, l'installation est complète

# **Sous Windows NT**

**Important** : Pour installer le pilote de **SYSAM-PCI**, il est impératif d'être en mode Administrateur.

Après l'installation matérielle de la carte décrite précédemment et le redémarrage de l'ordinateur, insérer la disquette "Pilote et DLL" dans le lecteur. Exécuter l'explorateur de fichiers pour visionner le contenu de la disquette.

 Ouvrir le répertoire "Pilote", sélectionner le fichier SysamPCI.INF puis cliquer sur le bouton droit de la souris. La boîte de dialogue ci-dessous apparaît.

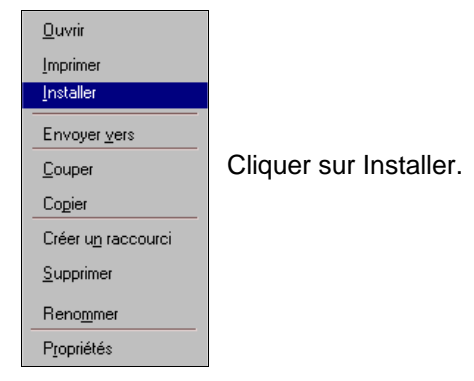

Windows NT copie les fichiers nécessaires à l'installation.

### **TRES IMPORTANT :**

 **Pour terminer la procédure d'installation, il est impératif d'exécuter le fichier INSTALL.BAT présent dans le répertoire Pilote, de la disquette "Pilote et DLL"** (double clic sur le nom du fichier depuis l'explorateur Windows).

**Pour finir l'installation, redémarrer l'ordinateur** Après avoir retiré la disquette de son lecteur.

**Etape 4** 

L'ordinateur a redémarré, l'installation est complète

# **CONNEXION**

# **CONNEXION D'ENTREE P1**

La figure ci-dessous représente le brochage du connecteur d'entrée vue côté externe de votre ordinateur.

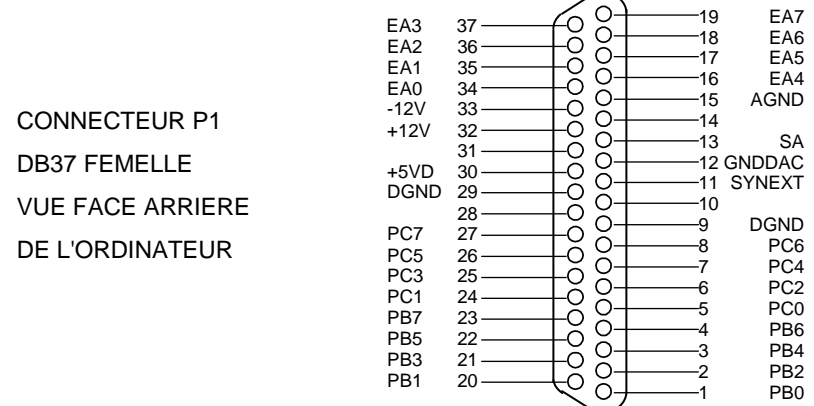

- **ATTENTION** : Veillez à bien vérifier vos liaisons avant tout branchement. Si l'application le permet, les masses seront utilisées comme suit :
	- − AGND pour les entrées analogiques,
	- − GNDDAC pour la sortie analogique,
	- − DGND pour l'interface d'entrées/sorties logiques.

Ceci permet de réduire le bruit injecté par la masse logique sur l'analogique.

- **INFORMATION** : Deux boîtiers de connexion externes sont proposés en option :
- **BORA** : boîtier à reconnaissance automatique des capteurs intelligents, permettant l'accès direct à la majorité des fonctions de **SYSAM-PCI** sur douilles bananes de sécurité ∅4mm.
- **FASTEXT/BS** : boîtier blindé donnant accès à la majorité des fonctions de **SYSAM-PCI** sur des douilles bananes de sécurité ∅4mm.

Ces deux boîtiers permettent une utilisation immédiate et aisée de la carte.

# **CONNEXION D'ENTREE P1**

La figure ci-dessous représente le brochage du connecteur d'entrée vue côté externe de votre ordinateur.

CONNECTEUR P1 DB37 FEMELLE VUE FACE ARRIERE DE L'ORDINATEUR

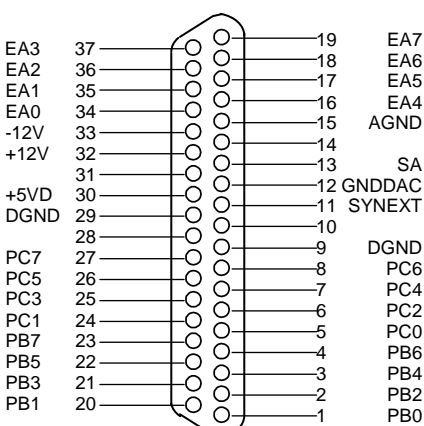

**ATTENTION** : Veillez à bien vérifier vos liaisons avant tout branchement. Si l'application le permet, les masses seront utilisées comme suit :

- − AGND pour les entrées analogiques,
- − GNDDAC pour la sortie analogique,

− DGND pour l'interface d'entrées/sorties logiques.

Ceci permet de réduire le bruit injecté par la masse logique sur l'analogique.

- **INFORMATION** : Deux boîtiers de connexion externes sont proposés en option :
- **BORA** : boîtier à reconnaissance automatique des capteurs intelligents, permettant l'accès direct à la majorité des fonctions de **SYSAM-PCI** sur douilles bananes de sécurité ∅4mm.
- **FASTEXT/BS** : boîtier blindé donnant accès à la majorité des fonctions de **SYSAM-PCI** sur des douilles bananes de sécurité ∅4mm.

Ces deux boîtiers permettent une utilisation immédiate et aisée de la carte.

# **CABLAGE D'ENTREE SUR P1**

Les schémas ci-après notent la liaison à effectuer entre la source de tension et l'entrée de la carte. L'utilisation de câbles blindés est préférable surtout en milieu industriel.

**Les voies analogiques non utilisées doivent être reliées à la masse.** 

# **Connexion entrée 8 voies simples**

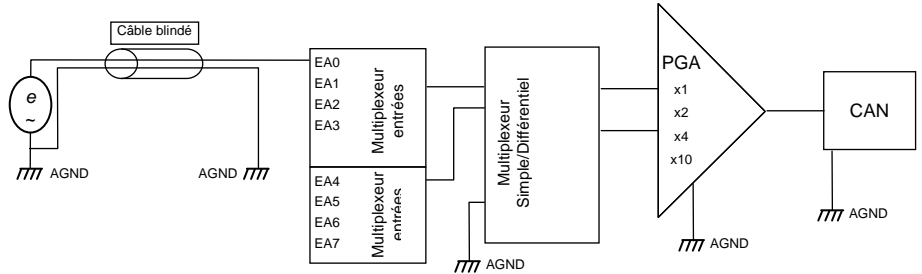

# **Connexion entrée 4 voies différentielles**

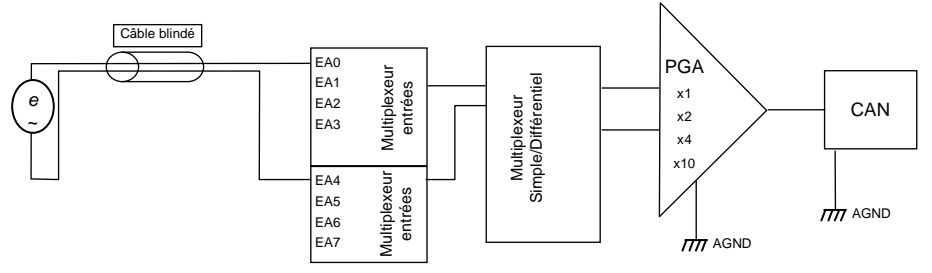

# **CABLAGE D'ENTREE SUR P1**

Les schémas ci-après notent la liaison à effectuer entre la source de tension et l'entrée de la carte. L'utilisation de câbles blindés est préférable surtout en milieu industriel.

**Les voies analogiques non utilisées doivent être reliées à la masse.** 

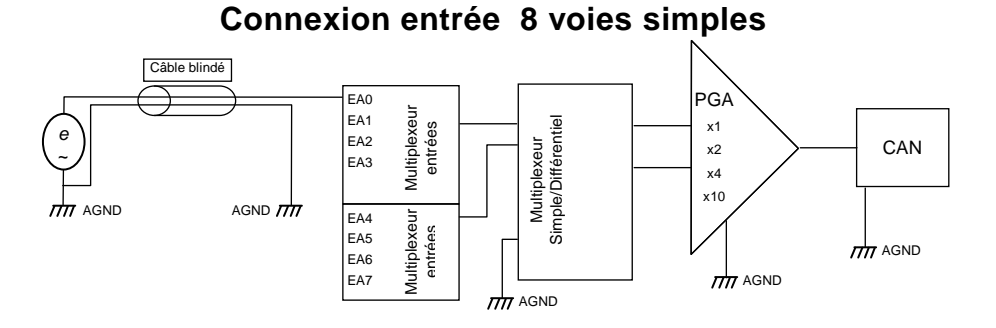

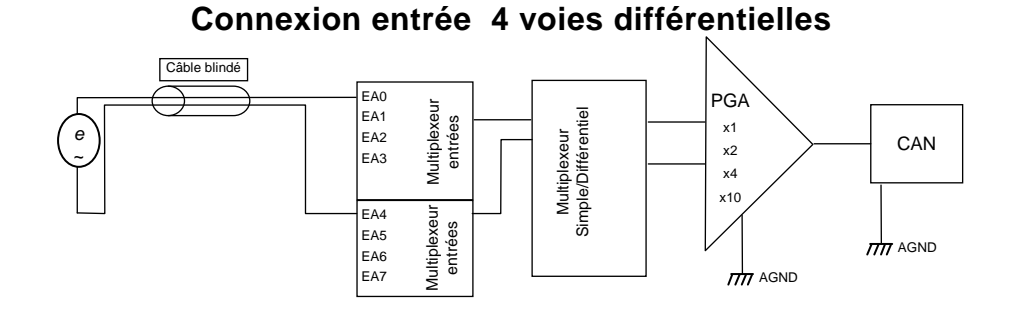

**REGLAGES** 

# **REGLAGES**

La carte est étalonnée en nos services et ne demande normalement aucun autre réétalonnage. Cependant, pour toute intervention sur ces réglages il faut procéder comme indiqué dans ce chapitre.

Les figures ci-dessous indiquent les emplacements des points tests et réglages nécessaires à cette opération.

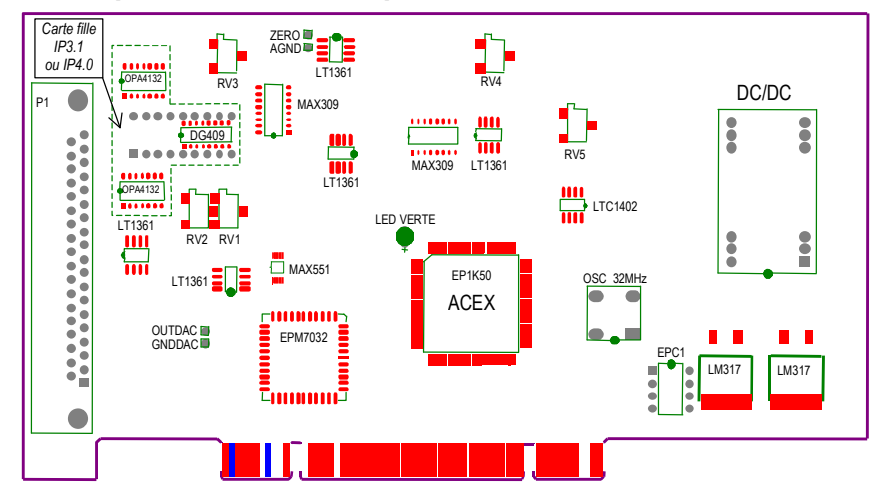

### **Implantation des composants de la carte SYSAM-PCI**

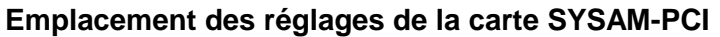

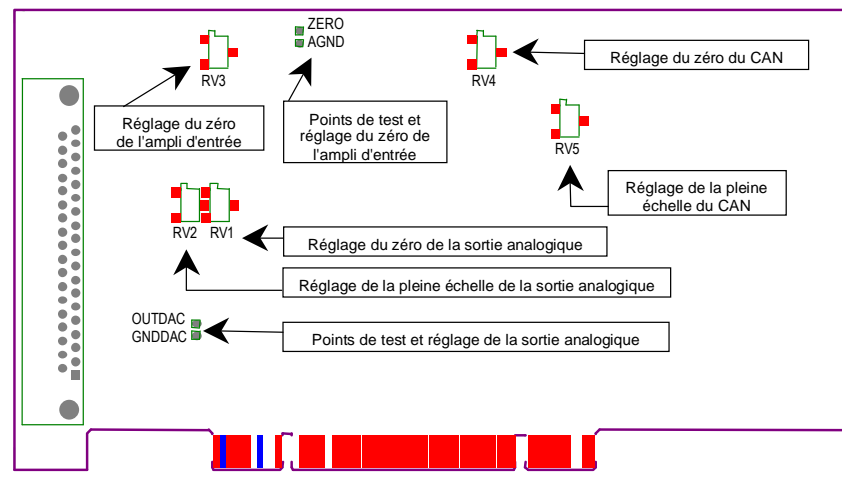

La carte est étalonnée en nos services et ne demande normalement aucun autre réétalonnage. Cependant, pour toute intervention sur ces réglages il faut procéder comme indiqué dans ce chapitre.

Les figures ci-dessous indiquent les emplacements des points tests et réglages nécessaires à cette opération.

**Implantation des composants de la carte SYSAM-PCI** 

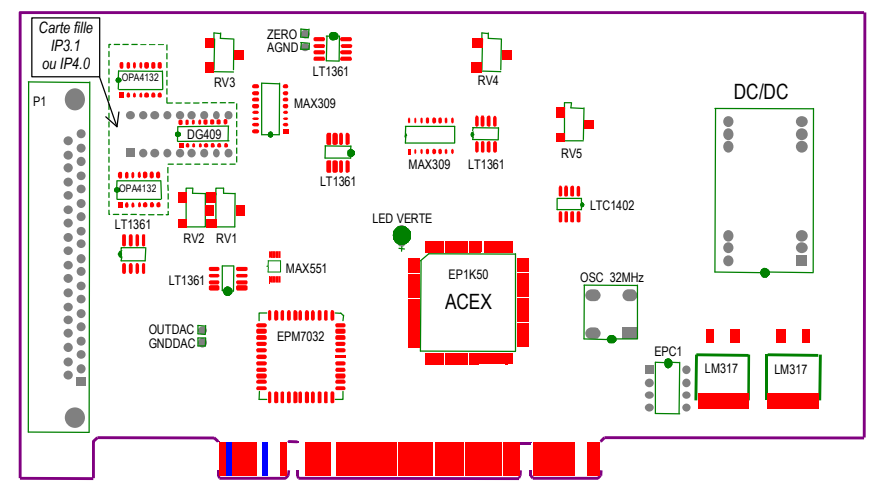

# **Emplacement des réglages de la carte SYSAM-PCI**

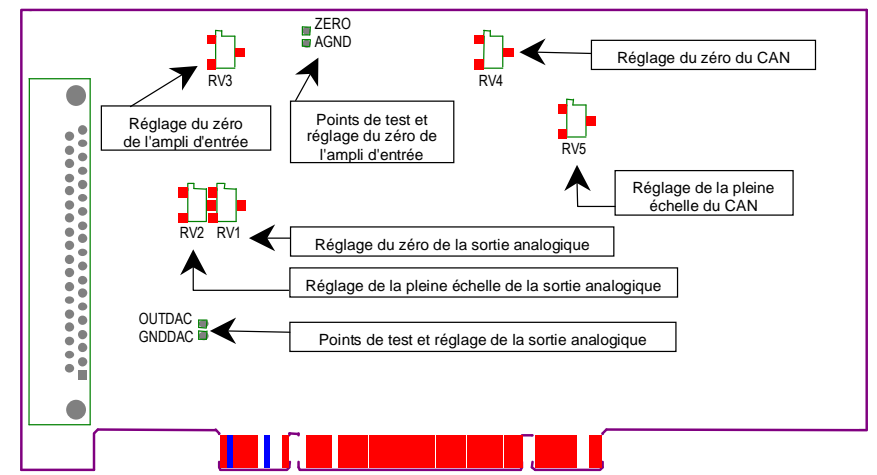

**ATTENTION** : Il est déconseillé de modifier ces réglages. Toute intervention de ce type annulera la garantie.

# **REGLAGE DE L'ETAGE DES ENTREES ANALOGIQUES**

### **Ajustement du zéro de l'amplificateur d'entrée**

Pour cela, il faut disposer d'un voltmètre de précision. Ensuite :

- 1. Relier l'entrée analogique EA0 à la masse AGND
- 2. Connecter le voltmètre entre les points test AGND et ZERO
- 3. Programmer l'entrée EA0 et le gain 1V/V
- 4. Lancer l'acquisition avec un logiciel (Synchronie 2003 par exemple)
- 5. Ajuster le potentiomètre RV3 pour obtenir une tension voisine de ±0.1mV sur le voltmètre

### **Ajustement de l'amplificateur du convertisseur analogique/numérique Réglage du zéro**

- 1. Déconnecter le voltmètre des points test AGND et ZERO
- 2. Programmer l'entrée EA0 et le gain 1V/V
- 3. Lancer l'acquisition avec un logiciel (Synchronie 2003 par exemple)
- 4. Ajuster le potentiomètre RV4 pour obtenir une tension voisine de ±2mV dans le logiciel

### **Réglage de l'échelle**

- 1. Appliquer une tension très légèrement inférieure à +10V sur l'entrée EA0 de la carte (vérifier cette tension avec un voltmètre de précision)
- 2. Programmer l'entrée EA0 et le gain 1V/V
- 3. Lancer l'acquisition avec un logiciel (Synchronie 2003 par exemple)
- 4. Ajuster le potentiomètre RV5 pour obtenir une tension indiquée par le logiciel égale à la tension lue sur le voltmètre

**La chaîne de conversion analogique/numérique de la carte est maintenant réglée.** 

**ATTENTION** : **Les valeurs sont converties en binaire naturel.** 

**La correspondance entre les tensions mesurées et les valeurs lues est donnée à titre d'exemple dans le tableau ci-après.**

**ATTENTION** : Il est déconseillé de modifier ces réglages. Toute intervention de ce type annulera la garantie.

# **REGLAGE DE L'ETAGE DES ENTREES ANALOGIQUES**

# **Ajustement du zéro de l'amplificateur d'entrée**

Pour cela, il faut disposer d'un voltmètre de précision. Ensuite :

- 1. Relier l'entrée analogique EA0 à la masse AGND
- 2. Connecter le voltmètre entre les points test AGND et ZERO
- 3. Programmer l'entrée EA0 et le gain 1V/V
- 4. Lancer l'acquisition avec un logiciel (Synchronie 2003 par exemple)
- 5. Ajuster le potentiomètre RV3 pour obtenir une tension voisine de ±0.1mV sur le voltmètre

### **Ajustement de l'amplificateur du convertisseur analogique/numérique Réglage du zéro**

- 1. Déconnecter le voltmètre des points test AGND et ZERO
- 2. Programmer l'entrée EA0 et le gain 1V/V
- 3. Lancer l'acquisition avec un logiciel (Synchronie 2003 par exemple)
- 4. Ajuster le potentiomètre RV4 pour obtenir une tension voisine de ±2mV dans le logiciel

# **Réglage de l'échelle**

- 1. Appliquer une tension très légèrement inférieure à +10V sur l'entrée EA0 de la carte (vérifier cette tension avec un voltmètre de précision)
- 2. Programmer l'entrée EA0 et le gain 1V/V
- 3. Lancer l'acquisition avec un logiciel (Synchronie 2003 par exemple)
- 4. Ajuster le potentiomètre RV5 pour obtenir une tension indiquée par le logiciel égale à la tension lue sur le voltmètre

**La chaîne de conversion analogique/numérique de la carte est maintenant réglée.** 

**ATTENTION** : **Les valeurs sont converties en binaire naturel. La correspondance entre les tensions mesurées et les valeurs lues est donnée à titre d'exemple dans le tableau ci-après.**

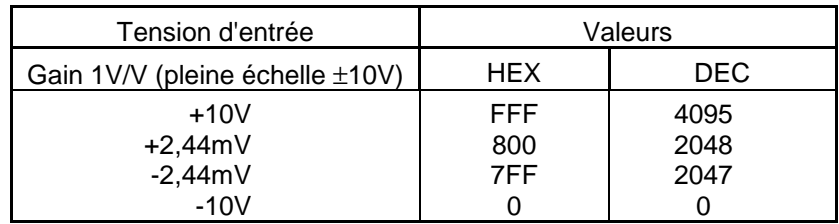

La résolution de **SYSAM-PCI** est calculée comme suit :

$$
\text{R\'esolution } \text{LSB} = \frac{Pleine \acute{e}chelle}{2^n} = \frac{20V}{2^{12}} = \frac{20V}{4096} = 4,88mV(n = 12bits)
$$
\n
$$
\text{V : Volt} \qquad \qquad \text{mV : millivolt}
$$

# **REGLAGE DE LA SORTIE ANALOGIQUE**

- 1. Connecter le voltmètre entre les points test GNDDAC et OUTDAC
- 2. Programmer une tension de sortie de +10V
- 3. Ajuster le potentiomètre RV2 jusqu'à obtention d'une tension de –5V sur le voltmètre
- 4. Connecter le voltmètre sur la sortie analogique SA de la carte
- 5. Programmer une tension de sortie de 0V
- 6. Ajuster le potentiomètre RV1 de façon à lire une tension voisine de ±0.1mV sur le voltmètre

Recommencer plusieurs fois à partir du 1. pour affiner les réglages.

# **La correspondance entre les valeurs programmées et la tension générée est donnée à titre d'exemple dans le tableau ci-dessous.**

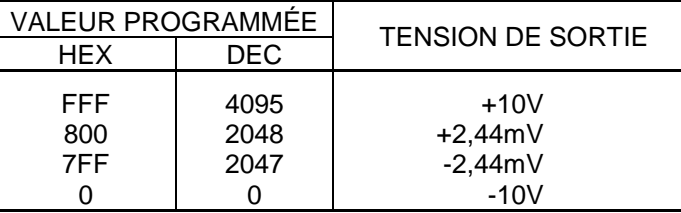

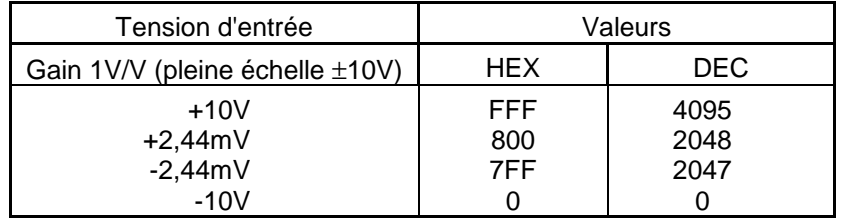

La résolution de **SYSAM-PCI** est calculée comme suit :

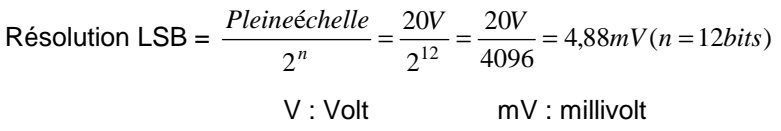

# **REGLAGE DE LA SORTIE ANALOGIQUE**

- 1. Connecter le voltmètre entre les points test GNDDAC et OUTDAC
- 2. Programmer une tension de sortie de +10V
- 3. Ajuster le potentiomètre RV2 jusqu'à obtention d'une tension de –5V sur le voltmètre
- 4. Connecter le voltmètre sur la sortie analogique SA de la carte
- 5. Programmer une tension de sortie de 0V
- 6. Ajuster le potentiomètre RV1 de façon à lire une tension voisine de ±0.1mV sur le voltmètre

Recommencer plusieurs fois à partir du 1. pour affiner les réglages.

### **La correspondance entre les valeurs programmées et la tension générée est donnée à titre d'exemple dans le tableau ci-dessous.**

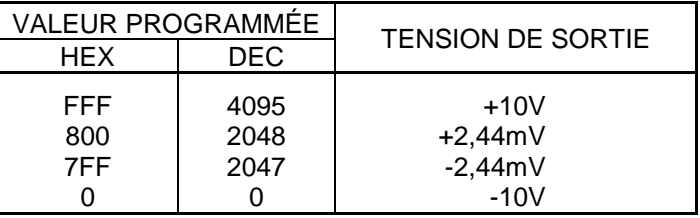

# **DLL DE LA CARTE SYSAM-PCI**

Pour programmer la carte **SYSAM-PCI**, il faut utiliser la DLL SYSAMPCI.DLL fournie sur la disquette "Pilote et DLL" accompagnant ce manuel.

Il s'agit d'une DLL type 32 bits, donc utilisable en programmation Windows 32 bits (Windows 98/2000/XP/NT). Elle ne peut normalement pas être utilisée en programmation 16 bits.

Elle est écrite avec la convention PASCAL.

En plus de la DLL, les unités ACQDATA.PAS (pour le langage PASCAL), ACQDATA.CPP et ACQDATA.H (pour le langage C) sont conçues pour être liées au projet en cours. Elles comportent des routines facilitant l'utilisation de cette DLL.

Des exemples de programmation en DELPHI et en C++, sont fournis sur la même disquette.

### **ATTENTION** :

 Pour faciliter la programmation des cartes Eurosmart (**SYSAM-PCI**, FASTLAB, PC-MES3 et PC-MES2) et pour garder une compatibilité entre elles, une structure commune à toutes les DLL a été créée. La documentation qui suit retrace tous les éléments correspondant à ces DLL. Pour cette raison, il arrive de rencontrer des instructions qui peuvent ne pas être utilisables pour **SYSAM-PCI** de par sa structure. La carte **SYSAM-PCI** possède sa propre intelligence lui permettant d'avoir une autonomie dans la gestion de ses différentes fonctionnalités telles que timer, déclenchement des acquisitions, …etc.

# **DLL DE LA CARTE SYSAM-PCI**

Pour programmer la carte **SYSAM-PCI**, il faut utiliser la DLL SYSAMPCI.DLL fournie sur la disquette " Pilote et DLL" accompagnant ce manuel.

Il s'agit d'une DLL type 32 bits, donc utilisable en programmation Windows 32 bits (Windows 98/2000/XP/NT). Elle ne peut normalement pas être utilisée en programmation 16 bits. Elle est écrite avec la convention PASCAL.

En plus de la DLL, les unités ACQDATA.PAS (pour le langage PASCAL), ACQDATA.CPP et ACQDATA.H (pour le langage C) sont conçues pour être liées au projet en cours. Elles comportent des routines facilitant l'utilisation de cette DLL.

Des exemples de programmation en DELPHI et en C++, sont fournis sur la même disquette.

### **ATTENTION** :

 Pour faciliter la programmation des cartes Eurosmart (**SYSAM-PCI**, FASTLAB, PC-MES3 et PC-MES2) et pour garder une compatibilité entre elles, une structure commune à toutes les DLL a été créée. La documentation qui suit retrace tous les éléments correspondant à ces DLL. Pour cette raison, il arrive de rencontrer des instructions qui peuvent ne pas être utilisables pour **SYSAM-PCI** de par sa structure. La carte **SYSAM-PCI** possède sa propre intelligence lui permettant d'avoir une autonomie dans la gestion de ses différentes fonctionnalités telles que timer, déclenchement des acquisitions, …etc.

# **MISE EN ŒUVRE DE L'UNITÉ ACQDATA**

# **1. Chargement de la librairie**

présente

Utiliser la fonction :

- ChargerDLLSysteme(NomSysteme:string):boolean;
- **Paramètre** : NomSysteme est le nom de la DLL demandée, y compris son chemin d'accès. L'extension .DLL est ajoutée automatiquement si elle n'est pas
- **Retour** : Retourne la valeur TRUE si la DLL a pu être trouvée et chargée, sinon un message d'erreur s'affiche et la fonction retourne la valeur FALSE

# **2. Mise à disposition des ressources**

L'appel de la fonction précédente provoque également, en cas de réussite, l'affectation des diverses routines de configuration et de programmation de la carte. Ces routines sont décrites dans le paragraphe suivant.

L'utilisateur doit commencer par appeler en premier la routineS*ystemePresent* qui teste la présence du système et initialise certains paramètres. Si cette routine renvoie TRUE, les autres routines sont alors utilisables.

# **3. Déchargement de la librairie**

Si la DLL ne doit plus être utilisée, il est souhaitable de libérer la mémoire qu'elle occupe à l'aide de la procédure SupprimerDLLSysteme.

# **TYPE DES ARGUMENTS UTILISES**

- •Byte : un octet non signé (8 bits)<br>Word : un mot de deux octets non
- •un mot de deux octets non signé (16 bits)
- •ShortInt : un octet signé (8 bits)<br>Integer : un mot de deux octets
- •un mot de deux octets signés (16 bits)
- •LongInt : un mot de 4 octets signés (32 bits)<br>Double : un réel double précision (codé sur t
- •un réel double précision (codé sur 8 octets suivant le format Exposant/Mantisse)
- Boolean : un octet représentant un état logique (TRUE ou FALSE) •

# **MISE EN ŒUVRE DE L'UNITÉ ACQDATA**

# **1. Chargement de la librairie**

Utiliser la fonction :

ChargerDLLSysteme(NomSysteme:string):boolean;

- **Paramètre** : NomSysteme est le nom de la DLL demandée, y compris son chemin d'accès. L'extension .DLL est ajoutée automatiquement si elle n'est pas présente
- **Retour** : Retourne la valeur TRUE si la DLL a pu être trouvée et chargée, sinon un message d'erreur s'affiche et la fonction retourne la valeur FALSE

# **2. Mise à disposition des ressources**

L'appel de la fonction précédente provoque également, en cas de réussite, l'affectation des diverses routines de configuration et de programmation de la carte. Ces routines sont décrites dans le paragraphe suivant.

L'utilisateur doit commencer par appeler en premier la routineS*ystemePresent* qui teste la présence du système et initialise certains paramètres. Si cette routine renvoie TRUE, les autres routines sont alors utilisables.

# **3. Déchargement de la librairie**

Si la DLL ne doit plus être utilisée, il est souhaitable de libérer la mémoire qu'elle occupe à l'aide de la procédure SupprimerDLLSysteme.

# **TYPE DES ARGUMENTS UTILISES**

- •Byte : un octet non signé (8 bits)<br>Word : un mot de deux octets nor
- Word : un mot de deux octets non signé (16 bits)<br>Shortlnt : un octet signé (8 bits)
- •ShortInt : un octet signé (8 bits)<br>Integer : un mot de deux octets

•

- •Integer : un mot de deux octets signés (16 bits)<br>LongInt : un mot de 4 octets signés (32 bits)
- •LongInt : un mot de 4 octets signés (32 bits)<br>Double : un réel double précision (codé sur
- •un réel double précision (codé sur 8 octets suivant le format Exposant/Mantisse)
- Boolean : un octet représentant un état logique (TRUE ou FALSE) •

# **DESCRIPTION DES RESSOURCES DISPONIBLES**

### **ROUTINES GENERALES**

### fonction SystemePresent:boolean

- **Description** : L'utilisateur doit commencer par appeler en premier la routine SystemePresent qui teste la présence du système et initialise certains paramètres.
- **Retour** : Si cette routine renvoie TRUE, les autres routines sont alors utilisables, sinon, il faut vérifier le bon positionnement de la carte et ses adresses physiques.

# fonction RenvoyerSysteme:PtrSysteme

- **Description :** Cette fonction renvoie un pointeur sur une structure d'information sur le système d'acquisition. Elle est automatiquement appelée si l'on utilise la routine ChargerDLLSysteme pour charger la DLL et place les informations dans la variable pointeur de structureSystemeAcquis.
- **Retour** : Le pointeur renvoyé pointe sur une structure de type TSysteme, ainsi définie :

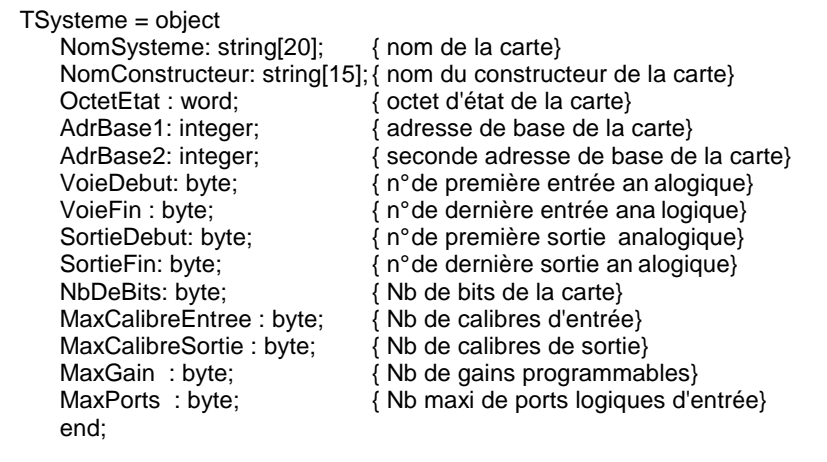

**Exemples** : Pour le PASCAL : SystemeAcquis^.NomSysteme Pour le C : SystemeAcquis->NomSysteme

# **DESCRIPTION DES RESSOURCES DISPONIBLES**

### **ROUTINES GENERALES**

### fonction SystemePresent:boolean

- **Description** : L'utilisateur doit commencer par appeler en premier la routine SystemePresent qui teste la présence du système et initialise certains paramètres.
- **Retour** : Si cette routine renvoie TRUE, les autres routines sont alors utilisables, sinon, il faut vérifier le bon positionnement de la carte et ses adresses physiques.

# fonction RenvoyerSysteme:PtrSysteme

- **Description :** Cette fonction renvoie un pointeur sur une structure d'information sur le système d'acquisition. Elle est automatiquement appelée si l'on utilise la routine ChargerDLLSysteme pour charger la DLL et place les informations dans la variable pointeur de structureSystemeAcquis.
- **Retour** : Le pointeur renvoyé pointe sur une structure de type TSysteme, ainsi définie :

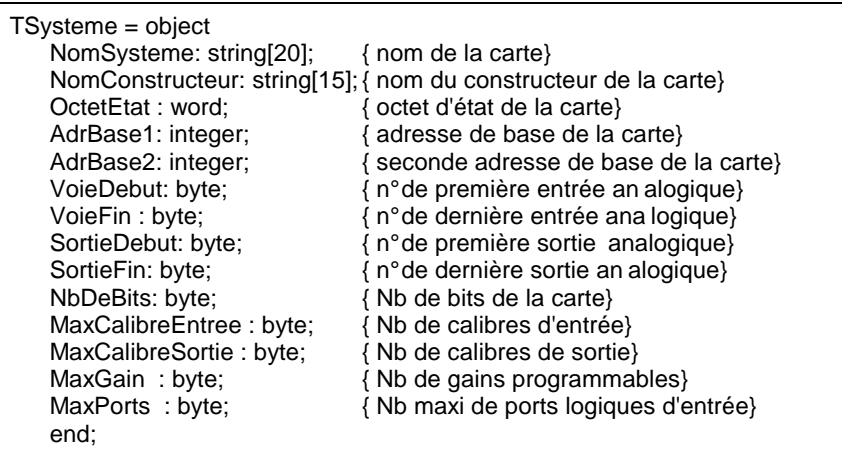

**Exemples** : Pour le PASCAL : SystemeAcquis^.NomSysteme Pour le C : SystemeAcquis->NomSysteme

# fonction LireInfos(CodeGenre,Numero,Indice:integer):PChar

**Description :** Cette fonction permet de récupérer des informations de configuration du système

 **Paramètres** : CodeGenre est une constante entière qui indique la nature des informations demandées

> Numero indique le numéro d'une entrée, d'une sortie ou d'un port logique

Indice est un indice en cas de configuration possédant plusieurs valeurs possibles

- **Retour** : Le résultat est un pointeur sur une chaîne à zéro terminal dont le contenu dépend de l'information demandée. Dans tous les cas :
	- Si la demande n'est pas pertinente (par exemple paramètre Numero ou Indice hors des limites acceptées par le système), la fonction renvoie une chaîne vide.
	- Si un paramètre n'est pas utile pour le type de demande, on peut mettre sa valeur à 0

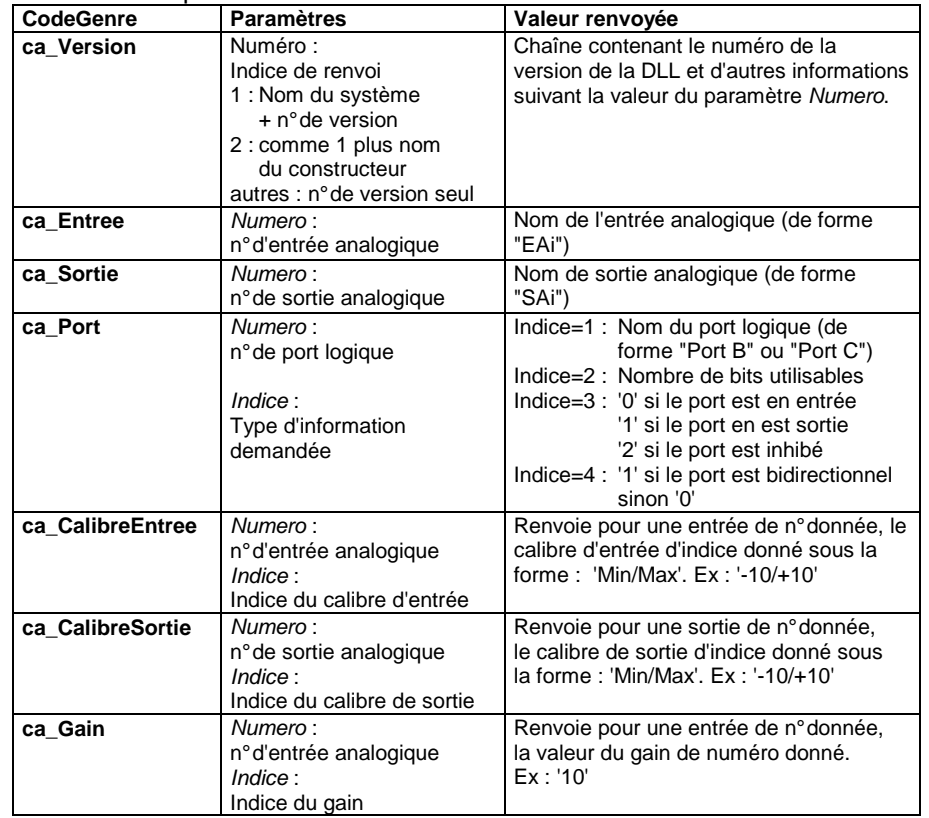

# fonction LireInfos(CodeGenre,Numero,Indice:integer):PChar

**Description :** Cette fonction permet de récupérer des informations de configuration du système

 **Paramètres** : CodeGenre est une constante entière qui indique la nature des informations demandées

Numero indique le numéro d'une entrée, d'une sortie ou d'un port logique

Indice est un indice en cas de configuration possédant plusieurs valeurs possibles

- **Retour** : Le résultat est un pointeur sur une chaîne à zéro terminal dont le contenu dépend de l'information demandée. Dans tous les cas :
	- Si la demande n'est pas pertinente (par exemple paramètre Numero ou Indice hors des limites acceptées par le système), la fonction renvoie une chaîne vide.
	- Si un paramètre n'est pas utile pour le type de demande, on peut mettre sa valeur à 0

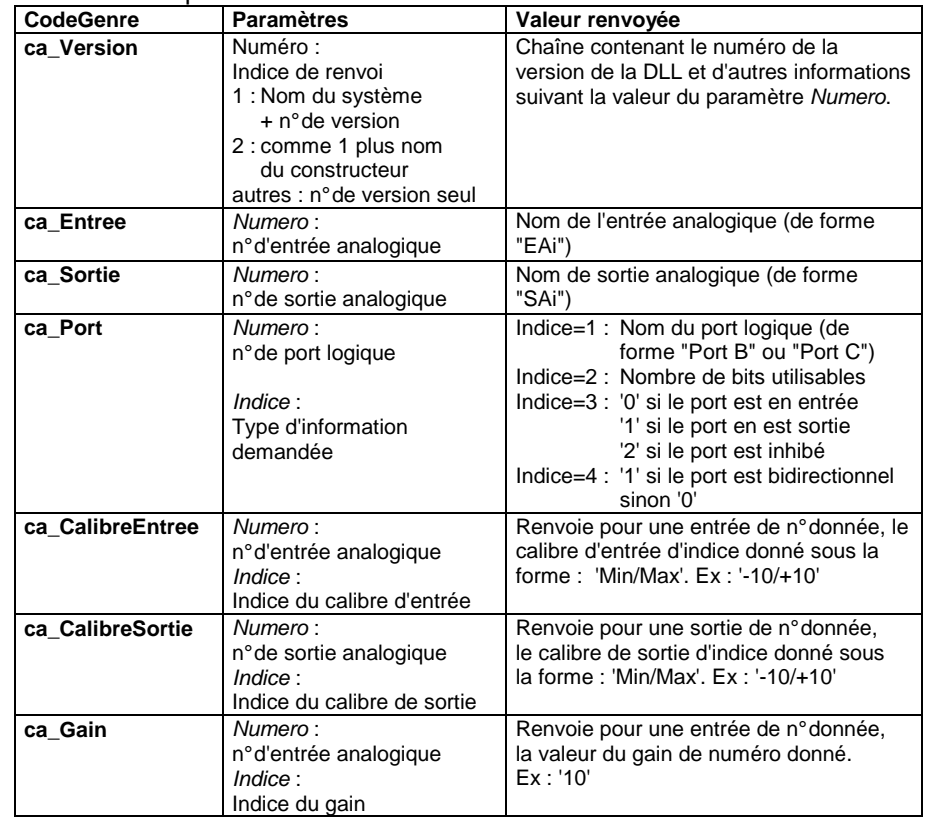

Exemple : LireInfos(ca\_Port,1,1) renvoie 'Port B' LireInfos(ca\_CalibreEntree,0,0) renvoie '-10/+10'

# procedure ProgrammerEtatSysteme:(Code:word;

Valide:boolean)

- **Description :** Permet de positionner certains indicateurs régissant le fonctionnement du système
- **Paramètres** : Code est une constante entière désignant l'indicateur à positionner. Les valeurs possibles sont

 ca\_InhiberTimer permet d'ignorer la durée imposée par la programmation du timer du système

ca\_ModeDiff permet de sélectionner ou non le fonctionnement en mode différentiel

 ca\_Arret provoque un arrêt immédiat de la séquence d'acquisition

Valide : à TRUE pour activer l'indicateur, à FALSE pour le désactiver

Exemple : l'instruction ProgrammerEtatSysteme(ca Arret,true) provoque un arrêt immédiat de la séquence d'acquisition. Elle doit être placée dans la routine qui gère l'acquisition.

# fonction OkEtatSysteme:(Code:word):boolean

**Description :** Permet de connaître l'état d'un indicateur

**Paramètres** : Code est une constante désignant l'indicateur dont on veut connaître l'état . Ces valeurs caractérisent le système d'acquisition utilisé et ne sont pas modifiables :

 ca\_CalibresGlobal Commutation globale des calibres d'entrée seule possible

 ca\_ModeDiffProg Le système peut travailler en mode différentiel

 ca\_EntreesConsecutives Indicateur positionné si le système utilisé nécessite que les entrées soient employées par ordre de numéro croissant

#### SYSAM-PCI : 28 SYSAM-PCI : 28

Exemple : LireInfos(ca\_Port,1,1) renvoie 'Port B' LireInfos(ca\_CalibreEntree,0,0) renvoie '-10/+10'

# procedure ProgrammerEtatSysteme:(Code:word;

Valide:boolean)

 **Description :** Permet de positionner certains indicateurs régissant le fonctionnement du système

**Paramètres** : Code est une constante entière désignant l'indicateur à positionner. Les valeurs possibles sont ca\_InhiberTimer permet d'ignorer la durée imposée par la programmation du timer du système ca\_ModeDiff permet de sélectionner ou non le fonctionnement en mode différentiel ca\_Arret provoque un arrêt immédiat de la séquence d'acquisition Valide : à TRUE pour activer l'indicateur, à FALSE pour le désactiver

Exemple : l'instruction ProgrammerEtatSysteme(ca Arret,true) provoque un arrêt immédiat de la séquence d'acquisition. Elle doit être placée dans la routine qui gère l'acquisition.

fonction OkEtatSysteme:(Code:word):boolean **Description :** Permet de connaître l'état d'un indicateur

**Paramètres** : Code est une constante désignant l'indicateur dont on veut connaître l'état . Ces valeurs caractérisent le système d'acquisition utilisé et ne sont pas modifiables : ca\_CalibresGlobal Commutation globale des calibres d'entrée seule possible ca\_ModeDiffProg Le système peut travailler en mode différentiel ca\_EntreesConsecutives Indicateur positionné si le système utilisé nécessite que les entrées

soient employées par ordre de numéro croissant

Ces valeurs peuvent être modifiées par l'usager à l'aide de la fonction ProgrammerEtatSysteme: ca\_InhiberTimer Inhibition de la programmation du timer du système ca\_ModeDiff Fonctionnement en mode différentiel ca\_Arret Arrêt immédiat de la séquence d'acquisition

**Retour** : renvoie TRUE si l'indicateur est actif sinon FALSE

### procedure EcrireTempo(Tempo\_us:integer)

 **Description :** Programme une temporisation pour la commutation de calibre et de gain

Paramètres : Tempo\_us valeur de la temporisation en µs

fonction LireTempo:integer

 **Retour** : renvoie en µs la temporisation pour la commutation de calibre et de gain

Ces valeurs peuvent être modifiées par l'usager à l'aide de la fonction ProgrammerEtatSysteme: ca\_InhiberTimer Inhibition de la programmation du timer du système ca\_ModeDiff Fonctionnement en mode différentiel ca\_Arret Arrêt immédiat de la séquence d'acquisition

**Retour** : renvoie TRUE si l'indicateur est actif sinon FALSE

### procedure EcrireTempo(Tempo\_us:integer)

 **Description :** Programme une temporisation pour la commutation de calibre et de gain

Paramètres : Tempo us valeur de la temporisation en µs

### fonction LireTempo:integer

 **Retour** : renvoie en µs la temporisation pour la commutation de calibre et de gain

### **ROUTINES POUR LE TIMER**

### **ATTENTION : Ces routines ne sont pas valables pour la carte**

 **SYSAM-PCI.** Elles sont conservées pour garder une compatibilité avec les anciennes cartes d'Eurosmart.

### procedure ProgrammerTimer(Duree:Double; Mode:byte) **Description :** Programme le timer du système

### Paramètres : Duree durée de comptage du timer en us Mode Mode de travail du timer (voir notice de la carte). Les modes les plus utiles sont

- Mode=0 : l'état du timer passe à 0 dès la validation du timer puis repasse à 1 à la fin du comptage
- Mode=1 : Le timer fonctionne en oscillateur permanent et génère un signal dont la période est égale à la durée programmée. Son état passe donc alternativement de 0 à 1 pour chaque durée égale à la moitié de la durée programmée

procedure ValiderTimer **Description :** Démarre le timer du système

procedure DevaliderTimer **Description :** Arrête le timer du système

fonction LireTimer:byte **Retour :** Renvoie l'état de la sortie du timer (0 ou 1)

### **Exemple :** Les instructions suivantes programment le timer en mode 0 sur une durée de 10s et attendent la fin du comptage Cet exemple n'est pas valable pour la carte SYSAM-PCI.

var B :byte; ProgrammerTimer(10000000,0); ValiderTimer; Repeat B:=LireTimer; until B=1; DevaliderTimer;

SYSAM-PCI: 30 SYSAM-PCI : 30

### **ROUTINES POUR LE TIMER**

### **ATTENTION : Ces routines ne sont pas valables pour la carte SYSAM-PCI.** Elles sont conservées pour garder une compatibilité avec les anciennes cartes d'Eurosmart.

### procedure ProgrammerTimer(Duree:Double; Mode:byte) **Description :** Programme le timer du système

Paramètres : Duree durée de comptage du timer en us Mode Mode de travail du timer (voir notice de la carte). Les modes les plus utiles sont

- Mode=0 : l'état du timer passe à 0 dès la validation du timer puis repasse à 1 à la fin du comptage
- Mode=1 : Le timer fonctionne en oscillateur permanent et génère un signal dont la période est égale à la durée programmée. Son état passe donc alternativement de 0 à 1 pour chaque durée égale à la moitié de la durée programmée

procedure ValiderTimer **Description :** Démarre le timer du système

procedure DevaliderTimer **Description :** Arrête le timer du système

fonction LireTimer:byte **Retour :** Renvoie l'état de la sortie du timer (0 ou 1)

**Exemple :** Les instructions suivantes programment le timer en mode 0 sur une durée de 10s et attendent la fin du comptage Cet exemple n'est pas valable pour la carte SYSAM-PCI.

> var B :byte; ProgrammerTimer(10000000,0); ValiderTimer; repeat B:=LireTimer; until B=1; DevaliderTimer;

### **ROUTINES POUR LES ENTREES ANALOGIQUES**

# procedure LimitesCalibreEA(NumEntree,Indice:byte; var Min,Max:Double)

- **Description** : Renvoie les limites minimales et maximales d'un calibre d'entrée analogique
- **Paramètres** : NumEntree Numéro de l'entrée analogique Indice Indice du calibre (de 1 à 4)
- **Retour** : Les valeurs minimales et maximales sont renvoyées dans les variables MIN et MAX Si le numéro d'entrée ou l'indice ne sont pas valides, MIN et MAX contiennent la valeur 0

# fonction LireCalibreEA(NumEntree:byte):byte

- **Description :** Renvoie l'indice du calibre actuel de l'entrée analogique donnée
- **Paramètres** : NumEntree Numéro de l'entrée analogique
- **Retour** : Valeur de l'indice. Utiliser la fonction *LimitesCalibresEA* pour la fonction de l'angles<br>Connective de l'étendue du calibre à nortie de l'indice connaître l'étendue du calibre à partir de l'indice Retourne 1 si l'entrée n'existe pas (correspond au calibre le plus élevé)

# procedure EcrireCalibreEA(NumEntree,Indice:byte) **Description :** Programme sur l'entrée donnée le calibre d'indice transmis

**Paramètres** : NumEntree Numéro de l'entrée analogique *Indice* Indice du calibre (de 1 à 4)

# fonction LireGain(NumEntree:byte):byte

- Attention : Cette fonction n'est pas utilisée pour SYSAM-PCI. Elle est conservée pour garder une compatibilité avec les anciennes cartes d'Eurosmart.
- **Description :** Renvoie l'indice du gain actuel de l'entrée analogique donnée
- **Paramètres** : NumEntree Numéro de l'entrée analogique
- **Retour** : Valeur de l'indice. Utiliser la fonction LireInfo pour obtenir la valeur du gain 1 si l'entrée n'existe pas ou si ne comporte pas de gain

programmable

### **ROUTINES POUR LES ENTREES ANALOGIQUES**

### procedure LimitesCalibreEA(NumEntree,Indice:byte; var Min,Max:Double)

- **Description** : Renvoie les limites minimales et maximales d'un calibre d'entrée analogique
- **Paramètres** : NumEntree Numéro de l'entrée analogique Indice Indice du calibre (de 1 à 4)
- **Retour** : Les valeurs minimales et maximales sont renvoyées dans les variables MIN et MAX Si le numéro d'entrée ou l'indice ne sont pas valides, MIN et MAX contiennent la valeur 0

# fonction LireCalibreEA(NumEntree:byte):byte

- **Description :** Renvoie l'indice du calibre actuel de l'entrée analogique donnée
- **Paramètres** : NumEntree Numéro de l'entrée analogique
- **Retour** : Valeur de l'indice. Utiliser la fonction *LimitesCalibresEA* pour la fonction de l'angles<br>Connective de l'étendue du calibre à nortie de l'indice connaître l'étendue du calibre à partir de l'indice Retourne 1 si l'entrée n'existe pas (correspond au calibre le plus élevé)

### procedure EcrireCalibreEA(NumEntree,Indice:byte) **Description :** Programme sur l'entrée donnée le calibre d'indice transmis

**Paramètres** : NumEntree Numéro de l'entrée analogique *Indice* Indice du calibre (de 1 à 4)

# fonction LireGain(NumEntree:byte):byte

- Attention : Cette fonction n'est pas utilisée pour SYSAM-PCI. Elle est conservée pour garder une compatibilité avec les anciennes cartes d'Eurosmart.
- **Description :** Renvoie l'indice du gain actuel de l'entrée analogique donnée
- **Paramètres** : NumEntree Numéro de l'entrée analogique
- **Retour** : Valeur de l'indice. Utiliser la fonction LireInfo pour obtenir la valeur du gain
	- 1 si l'entrée n'existe pas ou si ne comporte pas de gain programmable

procedure EcrireGain(NumEntree,Indice:byte)

Attention : Cette procédure n'est pas utilisée pour SYSAM-PCI. Elle est conservée pour garder une compatibilité avec les anciennes cartes d'Eurosmart.

**Description :** Programme sur l'entrée donnée le gain d'indice transmis

**Paramètres** : NumEntree Numéro de l'entrée analogique Indice Indice du gain (suivant possibilités : Indice de 1 à 3 pour Fastlab et 1 pour PCMES)

# procedure ProgrammerAccesRapide(Activer:boolean; NumEntree,NMoy:integer)

 **Description :** Ce mode permet d'accélérer les lectures successives de valeurs par les routines *LireEA\_Entier* ou *LireEA\_Reel* 

**Paramètres** : Activer Rend actif (true) ou non (false) le mode de lecturerépétée rapide Si la valeur est false les deux paramètres suivant sont sans

signification

NumEntree Numéro de l'entrée analogique

NMoy Nombre de lectures à effectuer (de 1 à 100). le résultat étant alors la moyenne de ces mesures

**Exemple** : ProgrammerLectureRapide(true,2,1);

for I:=1 to 100 do Table[I]:=LireEA\_Reel(2,1); ProgrammerLectureRapide(false,0,0);

**Remarque** : L'accélération obtenue est sensible sur la carte Fastlab et surtout sur la carte SYSAM-PCI.

fonction LireEA\_Entier(NumEntree,NMoy:integer):integer **Description :** Lecture d'un entier sur une entrée analogique

- **Paramètres** : *NumEntree* Numéro de l'entrée analogique NMoy Nombre de lectures à effectuer (de 1 à 100). le résultat étant alors la moyenne de ces mesures
- **Retour** : Valeur entière acquise sur l'entrée (codage suivant possibilité de la carte) 0 si l'entrée n'existe pas

#### SYSAM-PCI: 32 SYSAM-PCI : 32

procedure EcrireGain(NumEntree,Indice:byte)

Attention : Cette procédure n'est pas utilisée pour SYSAM-PCI. Elle est conservée pour garder une compatibilité avec les anciennes cartes d'Eurosmart.

**Description :** Programme sur l'entrée donnée le gain d'indice transmis

**Paramètres** : NumEntree Numéro de l'entrée analogique Indice Indice du gain (suivant possibilités : Indice de 1 à 3 pour Fastlab et 1 pour PCMES)

# procedure ProgrammerAccesRapide(Activer:boolean;

# NumEntree,NMoy:integer)

- **Description :** Ce mode permet d'accélérer les lectures successives de valeurs par les routines *LireEA\_Entier* ou *LireEA\_Reel*
- **Paramètres** : Activer Rend actif (true) ou non (false) le mode de lecturerépétée rapide Si la valeur est false les deux paramètres suivant sont sans

signification

NumEntree Numéro de l'entrée analogique

NMoy Nombre de lectures à effectuer (de 1 à 100). le résultat étant alors la moyenne de ces mesures

- **Exemple** : ProgrammerLectureRapide(true,2,1); for I:=1 to 100 do Table[I]:=LireEA\_Reel(2,1); ProgrammerLectureRapide(false,0,0);
- **Remarque** : L'accélération obtenue est sensible sur la carte Fastlab et surtout sur la carte SYSAM-PCI.

# fonction LireEA\_Entier(NumEntree,NMoy:integer):integer **Description :** Lecture d'un entier sur une entrée analogique

- **Paramètres** : *NumEntree* Numéro de l'entrée analogique NMoy Nombre de lectures à effectuer (de 1 à 100). le résultat étant alors la moyenne de ces mesures
- **Retour** : Valeur entière acquise sur l'entrée (codage suivant possibilité de la carte) 0 si l'entrée n'existe pas

fonction LireEA\_Reel(NumEntree,NMoy:integer):Double **Description :** Lecture d'un réel sur une entrée analogique

- **Paramètres** : NumEntree Numéro de l'entrée analogique NMoy Nombre de lectures à effectuer (de 1 à 100). le résultat étant alors la moyenne de ces mesures
- **Retour** : Valeur réelle (en volt) acquise sur l'entrée (suivant le calibre programmé) 0 si l'entrée n'existe pas

fonction BinVoltEA(NiveauB, ICalibre:integer):Double **Description :** Convertit une valeur entière en une valeur réelle

- **Paramètres** : NiveauB Valeur entière à convertir ICalibre Indice du calibre d'entrée à utiliser pour la conversion
- **Retour** : Valeur réelle convertie d'après le calibre transmis La valeur retournée est tronquée en fonction des limites réelles du calibre Retourne 0 si ICalibre n'est pas un indice valide

fonction VoltBinEA(NiveauV:Double; ICalibre:integer):integer **Description :** Convertit une valeur réelle en une valeur entière

- **Paramètres** : NiveauV Valeur réelle (en volt) à convertir *ICalibre* Indice du calibre d'entrée à utiliser pour la conversion
- **Retour** : Valeur entière convertie d'après le calibre transmis La valeur retournée est tronquée en fonction des limites binaire du calibre Retourne 0 si ICalibre n'est pas un indice valide

fonction LireEA\_Reel(NumEntree,NMoy:integer):Double **Description :** Lecture d'un réel sur une entrée analogique

- **Paramètres** : NumEntree Numéro de l'entrée analogique NMoy Nombre de lectures à effectuer (de 1 à 100). le résultat étant alors la moyenne de ces mesures
- **Retour** : Valeur réelle (en volt) acquise sur l'entrée (suivant le calibre programmé) 0 si l'entrée n'existe pas

fonction BinVoltEA(NiveauB, ICalibre:integer):Double **Description :** Convertit une valeur entière en une valeur réelle

**Paramètres** : NiveauB Valeur entière à convertir ICalibre Indice du calibre d'entrée à utiliser pour la conversion

**Retour** : Valeur réelle convertie d'après le calibre transmis La valeur retournée est tronquée en fonction des limites réelles du calibre Retourne 0 si ICalibre n'est pas un indice valide

fonction VoltBinEA(NiveauV:Double; ICalibre:integer):integer **Description :** Convertit une valeur réelle en une valeur entière

- **Paramètres** : NiveauV Valeur réelle (en volt) à convertir *ICalibre* Indice du calibre d'entrée à utiliser pour la conversion
- **Retour** : Valeur entière convertie d'après le calibre transmis La valeur retournée est tronquée en fonction des limites binaire du calibre Retourne 0 si ICalibre n'est pas un indice valide

# **ROUTINES POUR LA SORTIE ANALOGIQUE**

# procedure LimitesCalibreSA(NumSortie,Indice:byte; var Min,Max:Double)

- **Description** : Renvoie les limites minimales et maximales d'un calibre de sortie analogique
- **Paramètres** : NumSortie Numéro de la sortie analogique Indice Indice du calibre (Indice=1)
- **Retour** : Les valeurs minimales et maximales sont renvoyées dans les variables MIN et MAX Si le numéro d'entrée ou l'indice ne sont pas valides, MIN et MAX contiennent la valeur 0

# fonction LireCalibreSA(NumSortie:byte):byte

- Attention : Cette fonction n'est pas utilisée pour SYSAM-PCI. Elle est conservée pour garder une compatibilité avec les anciennes cartes d'Eurosmart.
- **Description :** Renvoie l'indice du calibre actuel de la sortie analogique donnée

**Paramètres** : NumSortie Numéro de la sortie analogique

**Retour** : Valeur de l'indice. Utiliser la fonction *LimitesCalibresSA* pour la fonction de l'angles<br>Connective de l'étendue du calibre à nortie de l'indice connaître l'étendue du calibre à partir de l'indice Retourne 1 si la sortie n'existe pas (correspond au calibre le plus élevé)

# procedure EcrireCalibreSA(NumSortie,Indice:integer)

Attention : Cette procédure n'est pas utilisée pour SYSAM-PCI. Elle est conservée pour garder une compatibilité avec les anciennes cartes d'Eurosmart.

**Description :** programme sur la sortie donnée le calibre d'indice transmis

**Paramètres** : NumSortie Numéro de la sortie analogique Indice Indice du calibre (suivant possibilités : Indice 1 pour Fastlab et 1 ou 2 pour PCMES)

procedure EcrireSA\_Entier(NumSortie, Valeur:integer) \*\*\*\*\*\*\*\* **Description :** Écriture d'un entier sur une sortie analogique

**Paramètres** : NumSortie Numéro de la sortie analogique Valeur Valeur entière à écrire (codage suivant les possibilités de la carte)

SYSAM-PCI: 34 SYSAM-PCI : 34

# **ROUTINES POUR LA SORTIE ANALOGIQUE**

# procedure LimitesCalibreSA(NumSortie,Indice:byte; var Min,Max:Double)

- **Description** : Renvoie les limites minimales et maximales d'un calibre de sortie analogique
- **Paramètres** : NumSortie Numéro de la sortie analogique Indice Indice du calibre (Indice=1)
- **Retour** : Les valeurs minimales et maximales sont renvoyées dans les variables MIN et MAX Si le numéro d'entrée ou l'indice ne sont pas valides, MIN et MAX contiennent la valeur 0

# fonction LireCalibreSA(NumSortie:byte):byte

- Attention : Cette fonction n'est pas utilisée pour SYSAM-PCI. Elle est conservée pour garder une compatibilité avec les anciennes cartes d'Eurosmart.
- **Description :** Renvoie l'indice du calibre actuel de la sortie analogique donnée

**Paramètres** : NumSortie Numéro de la sortie analogique

**Retour** : Valeur de l'indice. Utiliser la fonction *LimitesCalibresSA* pour la fonction de l'angles.<br>Comme de l'éternise du calibre à portin de l'indice. connaître l'étendue du calibre à partir de l'indice Retourne 1 si la sortie n'existe pas (correspond au calibre le plus élevé)

# procedure EcrireCalibreSA(NumSortie,Indice:integer)

Attention : Cette procédure n'est pas utilisée pour SYSAM-PCI. Elle est conservée pour garder une compatibilité avec les anciennes cartes d'Eurosmart.

- **Description :** programme sur la sortie donnée le calibre d'indice transmis
- **Paramètres** : NumSortie Numéro de la sortie analogique Indice Indice du calibre (suivant possibilités : Indice 1 pour Fastlab et 1 ou 2 pour PCMES)

procedure EcrireSA\_Entier(NumSortie, Valeur:integer) \*\*\*\*\*\*\*\* **Description :** Écriture d'un entier sur une sortie analogique

**Paramètres** : NumSortie Numéro de la sortie analogique Valeur Valeur entière à écrire (codage suivant les possibilités de la carte)

procedure EcrireSA\_Reel(NumSortie:byte; Valeur:Double) **Description :** Écriture d'un réel sur une sortie analogique

**Paramètres** : NumSortie Numéro de la sortie analogique Valeur Valeur réelle (en volt) à écrire (suivant le calibre programmé)

fonction BinVoltSA(NiveauB, ICalibre:integer):Double **Description :** Convertit une valeur entière en une valeur réelle

- **Paramètres** : NiveauB Valeur entière à convertir *ICalibre* Indice du calibre de sortie à utiliser pour la conversion
- **Retour** : Valeur réelle convertie d'après le calibre transmis La valeur retournée est tronquée en fonction des limites réelles du calibre Retourne 0 si ICalibre n'est pas un indice valide

fonction VoltBinSA(NiveauV:Double; ICalibre:integer):integer **Description :** Convertit une valeur réelle en une valeur entière

- **Paramètres** : NiveauV Valeur réelle (en volt) à convertir *ICalibre* Indice du calibre de sortie à utiliser pour la conversion
- **Retour** : Valeur entière convertie d'après le calibre transmis La valeur retournée est tronquée en fonction des limites binaire du calibre

Retourne 0 si ICalibre n'est pas un indice valide

procedure EcrireSA\_Reel(NumSortie:byte; Valeur:Double) **Description :** Écriture d'un réel sur une sortie analogique

**Paramètres** : NumSortie Numéro de la sortie analogique Valeur Valeur réelle (en volt) à écrire (suivant le calibre programmé)

fonction BinVoltSA(NiveauB, ICalibre:integer):Double **Description :** Convertit une valeur entière en une valeur réelle

- **Paramètres** : NiveauB Valeur entière à convertir *ICalibre* Indice du calibre de sortie à utiliser pour la conversion
- **Retour** : Valeur réelle convertie d'après le calibre transmis La valeur retournée est tronquée en fonction des limites réelles du calibre Retourne 0 si ICalibre n'est pas un indice valide

### fonction VoltBinSA(NiveauV:Double; ICalibre:integer):integer **Description :** Convertit une valeur réelle en une valeur entière

- **Paramètres** : NiveauV Valeur réelle (en volt) à convertir *ICalibre* Indice du calibre de sortie à utiliser pour la conversion
- **Retour** : Valeur entière convertie d'après le calibre transmis La valeur retournée est tronquée en fonction des limites binaire du calibre Retourne 0 si ICalibre n'est pas un indice valide

# **ROUTINES POUR LES ENTREES/SORTIES LOGIQUES**

Les routines qui suivent font référence à un numéro de port logique. Le port B reçoit le numéro 1, le port C reçoit le numéro 2.

fonction LirePort(NumPort:byte):byte **Description** : Lecture d'un port logique en entrée

**Paramètres** : NumPort numéro du port logique

**Retour** : Valeur binaire (sur 8 bits) lue sur l'entrée demandée Si le port logique demandé n'existe pas, la valeur retournée n'a pas de signification

procedure EcrirePort(NumPort,Valeur:byte) **Description** : Écriture d'un port logique en sortie

**Paramètres** : NumPort numéro du port logique Valeur Valeur binaire (sur 8 bits) à écrire

fonction LireBit(NumPort,NumBit:byte):byte **Description** : Lecture d'une entrée logique

- **Paramètres** : NumPort numéro du port logique NumBit numéro du bit à lire sur le port logique (de 1 à 8)
- **Retour** : État logique de l'entrée (0 ou 1) Si le port logique demandé n'existe pas, la valeur retournée n'a pas de signification

procedure EcrireBit(NumPort,NumBit:byte; Etat:boolean) **Description** : Écriture d'une sortie logique

**Paramètres** : NumPort numéro du port logique NumBit numéro du bit à écrire sur le port logique (de 1 à 8) *Etat* État logique du bit à écrire (0 ou 1)

SYSAM-PCI:36 SYSAM-PCI:36

# **ROUTINES POUR LES ENTREES/SORTIES LOGIQUES**

Les routines qui suivent font référence à un numéro de port logique. Le port B reçoit le numéro 1, le port C reçoit le numéro 2.

fonction LirePort(NumPort:byte):byte **Description** : Lecture d'un port logique en entrée

**Paramètres** : NumPort numéro du port logique

**Retour** : Valeur binaire (sur 8 bits) lue sur l'entrée demandée Si le port logique demandé n'existe pas, la valeur retournée n'a pas de signification

procedure EcrirePort(NumPort,Valeur:byte) **Description** : Écriture d'un port logique en sortie

**Paramètres** : NumPort numéro du port logique Valeur Valeur binaire (sur 8 bits) à écrire

fonction LireBit(NumPort,NumBit:byte):byte **Description** : Lecture d'une entrée logique

- **Paramètres** : NumPort numéro du port logique NumBit numéro du bit à lire sur le port logique (de 1 à 8)
- **Retour** : État logique de l'entrée (0 ou 1) Si le port logique demandé n'existe pas, la valeur retournée n'a pas de signification

procedure EcrireBit(NumPort,NumBit:byte; Etat:boolean) **Description** : Écriture d'une sortie logique

**Paramètres** : NumPort numéro du port logique NumBit numéro du bit à écrire sur le port logique (de 1 à 8) *Etat* État logique du bit à écrire (0 ou 1)

fonction LireSensPort(NumPort:byte):byte **Description :** Lecture du sens de transfert d'un port logique

**Paramètres** : NumPort numéro du port logique

**Retour** : Retourne une valeur entière en fonction du sens du port. Les valeurs possibles sont ca\_PortEnEntree (valeur 0) si le port logique est en entrée ca\_PortEnSortie (valeur 1) si le port logique est en sortie ca\_PortInhibe (valeur 2) si le port logique est inhibé (non utilisable) ca\_PortInexistant (valeur 3) si le port logique n'existe pas

fonction ProgrammerSensPort(NumPort,Dir:byte):boolean **Description :** Programme un port logique dans un sens donné

**Paramètres** : NumPort numéro du port logique

Dir constante décrivant le sens du port. Les valeurs possibles sont :

 ca\_PortEnEntree (valeur 0) si le port logique doit être placé en entrée

 ca\_PortEnSortie (valeur 1) si le port logique doit être placé en sortie

**Retour** : Retourne TRUE si le port logique est programmable sinon FALSE

fonction LireSensPort(NumPort:byte):byte **Description :** Lecture du sens de transfert d'un port logique

**Paramètres** : NumPort numéro du port logique

**Retour** : Retourne une valeur entière en fonction du sens du port. Les valeurs possibles sont ca\_PortEnEntree (valeur 0) si le port logique est en entrée ca\_PortEnSortie (valeur 1) si le port logique est en sortie ca\_PortInhibe (valeur 2) si le port logique est inhibé (non utilisable) ca\_PortInexistant (valeur 3) si le port logique n'existe pas

### fonction ProgrammerSensPort(NumPort,Dir:byte):boolean **Description :** Programme un port logique dans un sens donné

**Paramètres** : NumPort numéro du port logique

Dir constante décrivant le sens du port. Les valeurs possibles sont :

 ca\_PortEnEntree (valeur 0) si le port logique doit être placé en entrée

 ca\_PortEnSortie (valeur 1) si le port logique doit être placé en sortie

**Retour** : Retourne TRUE si le port logique est programmable sinon FALSE

### **ROUTINES EVOLUEES**

# procedure PreparerAcquisition(Points,Moy:integer;

Duree:Double; PTableVoie:PtrTableVoie;

TacheFond:TypeProcTache)

 **Description** : Transmet plusieurs paramètres en vue d'une acquisition globale à l'aide de la routine AcquerirTable

**Paramètres** : Points Nombre de points à acquérir (limité par la constante globale *NPMaximum* qui peut se modifier<br>Movia - Nombre de lectures à effectuer, La Moy Nombre de lectures à effectuer. La valeur prise sera la moyenne de ces mesures (de 1 à 100)Duree Durée d'échantillonnage entre points en µs

> PTableVoie Pointeur de type PtrTableVoie sur un tableau décrivant les entrées à utiliser.

PtrTableVoie = ^TTableVoie;

 TTableVoie = array[0..TotalVoiesSorties] of ShortInt; Ce tableau doit être rempli à partir de son indice 0 par le numéro des entrées à utiliser, dans l'ordre où elles doivent être acquises, en terminant par une cellule contenant la valeur -1.

Exemple : TVoies : TTableVoie;

 PTvoies: PtrTableVoie TVoies[0]:=1; {dans l'ordre les entrées 1 puis 2 puis 0} TVoies[1]:=2; TVoies[2]:=0; TVoies[3]:=-1; {marque de fin d'exploration de tableau} PTVoies:=@TVoies;

*TacheFond* Pointeur facultatif sur une routine appelée à la<br>. fin de chaque point acquis.

 Si une routine est transmise, elle doit gérer la détection de l'appui sur la touche ESCAPE qui permet d'arrêter prématurément l'acquisition.

 Si aucune routine n'est prévue, transmettre la valeur NIL. Dans ce cas, la détection de l'appui sur la touche ESCAPE est automatiquement réalisée par une routine par défaut.

**Exemple**: PreparerAcquisition(100,200,1,PTVoies,Nil);

SYSAM-PCI: 38 SYSAM-PCI : 38

### **ROUTINES EVOLUEES**

procedure PreparerAcquisition(Points,Moy:integer; Duree:Double; PTableVoie:PtrTableVoie; TacheFond:TypeProcTache) **Description** : Transmet plusieurs paramètres en vue d'une acquisition globale à l'aide de la routine AcquerirTable**Paramètres** : Points Nombre de points à acquérir (limité par la constante globale *NPMaximum* qui peut se modifier<br>Movia - Nombre de lectures à effectuer, La Moy Nombre de lectures à effectuer. La valeur prise sera la moyenne de ces mesures (de 1 à 100)Duree Durée d'échantillonnage entre points en µs PTableVoie Pointeur de type PtrTableVoie sur un tableau décrivant les entrées à utiliser. PtrTableVoie = ^TTableVoie; TTableVoie = array[0..TotalVoiesSorties] of ShortInt; Ce tableau doit être rempli à partir de son indice 0 par le numéro des entrées à utiliser, dans l'ordre où elles doivent être acquises, en terminant par une cellule contenant la valeur -1. Exemple : TVoies : TTableVoie; PTvoies: PtrTableVoie TVoies[0]:=1; {dans l'ordre les entrées 1 puis 2 puis 0} TVoies[1]:=2; TVoies[2]:=0; TVoies[3]:=-1; {marque de fin d'exploration de tableau} PTVoies:=@TVoies; *TacheFond* Pointeur facultatif sur une routine appelée à la<br>. fin de chaque point acquis. Si une routine est transmise, elle doit gérer la détection de l'appui sur la touche ESCAPE qui permet d'arrêter prématurément l'acquisition. Si aucune routine n'est prévue, transmettre la valeur NIL. Dans ce cas, la détection de l'appui sur la touche ESCAPE est automatiquement réalisée par une routine par défaut.

**Exemple**: PreparerAcquisition(100,200,1,PTVoies,Nil);

### fonction AcquerirTable(PTable:PtrTableVal; var DernierPoint:integer):integer

 **Description** : Lance une acquisition globale, avec les paramètres définis dans la routine PreparerAcquisition

**Paramètres** : PTable Pointe sur un tableau d'entiers de type TTableVal qui recevra les valeurs acquises. PTableVal=^TTableVal; TypeTableVal = array[0..TotalVoiesSorties\*NPMaximum] of SmallInt;

ATTENTION : Il s'agit d'un tableau d'entiers codés sur 2 octets

 L'utilisateur peut déclarer un tableau de ce type mais il est préférable, pour limiter l'utilisation de la mémoire au strict minimum de faire une affectation directe TailleMem:=2\*NbEntrees\*NbPoint+2;

GetMem(PTable,TailleMem);

Après utilisation, la mémoire sera libérée par FreeMem(PTable,TailleMem);

ATTENTION : Aucune vérification de validité n'est effectuée. L'utilisateur est seul responsable de la bonne et suffisante affectation de la mémoire allouée au tableau.

Les valeurs entières acquises sont introduites dans le tableau à partir de l'indice 1 dans l'ordre où elles sont obtenues donc pour reprendre l'exemple précédent on obtiendrait : V1\_Voie1, V1\_Voie2, V1\_Voie0, V2\_Voie1, V2\_Voie2, V2\_Voie0, V3\_Voie1…..

### **Retour** : Retourne 0 si tout s'est bien passé

 Retourne 1 si la routine a été arrêtée prématurément par appui sur la touche ESCAPE

Retourne un code d'erreur en cas de problème

La variable *DernierPoint* reçoit le rang du dernier point acquis, qui peut être différent du nombre total de points demandé dans PreparerAcquisition si l'acquisition a été arrêtée à laide de la touche ESCAPE.

# fonction AcquerirTable(PTable:PtrTableVal; var

DernierPoint:integer):integer

 **Description** : Lance une acquisition globale, avec les paramètres définis dans la routine PreparerAcquisition

**Paramètres** : PTable Pointe sur un tableau d'entiers de type TTableVal qui recevra les valeurs acquises. PTableVal=^TTableVal; TypeTableVal = array[0..TotalVoiesSorties\*NPMaximum] of SmallInt;

### ATTENTION : Il s'agit d'un tableau d'entiers codés sur 2 octets

 L'utilisateur peut déclarer un tableau de ce type mais il est préférable, pour limiter l'utilisation de la mémoire au strict minimum de faire une affectation directe TailleMem:=2\*NbEntrees\*NbPoint+2;

GetMem(PTable,TailleMem);

Après utilisation, la mémoire sera libérée par FreeMem(PTable,TailleMem);

ATTENTION : Aucune vérification de validité n'est effectuée. L'utilisateur est seul responsable de la bonne et suffisante affectation de la mémoire allouée au tableau.

Les valeurs entières acquises sont introduites dans le tableau à partir de l'indice 1 dans l'ordre où elles sont obtenues donc pour reprendre l'exemple précédent on obtiendrait : V1\_Voie1, V1\_Voie2, V1\_Voie0, V2\_Voie1, V2\_Voie2, V2\_Voie0, V3\_Voie1…..

### **Retour** : Retourne 0 si tout s'est bien passé

 Retourne 1 si la routine a été arrêtée prématurément par appui sur la touche ESCAPE

Retourne un code d'erreur en cas de problème

La variable *DernierPoint* reçoit le rang du dernier point acquis, qui peut être différent du nombre total de points demandé dans PreparerAcquisition si l'acquisition a été arrêtée à laide de la touche ESCAPE.

#### SYSAM-PCI: 40 SYSAM-PCI : 40

# procedure ProgrammerDeclenchement(Voie:ShortInt; Niveau:Double; Condition:byte)

**Description** : Définit les conditions de déclenchement de l'acquisition

**Paramètres** : Voie Numéro de l'entrée sur laquelle les conditions dedéclenchement sont recherchées Niveau Valeur en volt de la tension appliquée à l'entrée qui provoquera le déclenchement Condition Définit le sens de l'évolution du signal. Les valeurs possibles sont : 0 pour le sens montant 1 pour le sens descendant

### fonction Declencher:boolean

- Attention : Cette fonction n'est pas utilisée pour SYSAM-PCI. Elle est conservée pour garder une compatibilité avec les anciennes cartes d'Eurosmart.
- **Description** : Place le système en attente de l'apparition des conditions de déclenchement définies par la routine précédente La touche ESCAPE permet de forcer la fin de l'attente si les conditions n'apparaissent jamais.
- **Retour** : Retourne TRUE si les conditions de déclenchement sont trouvées sinon retourne FALSE

# procedure PreparerEmission(Points,NbRep:integer;

### Duree:double; PTableVoie:PtrTableVoie;

### TacheFond:TypeProcTache)

- **Description** : Transmet plusieurs paramètres en vue d'une émission globale à l'aide de la routine EmettreSorties
- **Paramètres** : Points Nombre de points à acquérir (limité par la constante globale *NPMaximum* qui peut se modifier)<br>*Dureo*: Durée d'échentillennese entre point Duree Durée d'échantillonnage entre points en us<br>
il E NbRep Nombre de répétitions de la séquence de sortie Une valeur négative provoque une répétition permanente jusqu'à l'appui sur la touche ESCAPE PTableVoie Pointeur de type PtrTableVoie sur un tableau décrivant les sorties à utiliser. Ce tableau est de même structure que celui décrit pour la routine PreparerAcquistion en utilisant les numéros de sortie à la place de ceux d'entrée. TacheFond Pointeur facultatif sur une routine appelée à la fin de l'émission de chaque point

# procedure ProgrammerDeclenchement(Voie:ShortInt;

Niveau:Double; Condition:byte)

**Description** : Définit les conditions de déclenchement de l'acquisition

**Paramètres** : Voie Numéro de l'entrée sur laquelle les conditions dedéclenchement sont recherchées Niveau Valeur en volt de la tension appliquée à l'entrée qui provoquera le déclenchement Condition Définit le sens de l'évolution du signal. Les valeurs possibles sont : 0 pour le sens montant 1 pour le sens descendant

### fonction Declencher:boolean

- Attention : Cette fonction n'est pas utilisée pour SYSAM-PCI. Elle est conservée pour garder une compatibilité avec les anciennes cartes d'Eurosmart.
- **Description** : Place le système en attente de l'apparition des conditions de déclenchement définies par la routine précédente La touche ESCAPE permet de forcer la fin de l'attente si les conditions n'apparaissent jamais.
- **Retour** : Retourne TRUE si les conditions de déclenchement sont trouvées sinon retourne FALSE

# procedure PreparerEmission(Points,NbRep:integer;

### Duree:double; PTableVoie:PtrTableVoie;

# TacheFond:TypeProcTache)

 **Description** : Transmet plusieurs paramètres en vue d'une émission globale à l'aide de la routine EmettreSorties

**Paramètres** : Points Nombre de points à acquérir (limité par la constante globale *NPMaximum* qui peut se modifier)<br>*Duree*, Durée d'échentillennese entre point

Duree Durée d'échantillonnage entre points en us<br>
il E NbRep Nombre de répétitions de la séquence de sortie Une valeur négative provoque une répétition permanente jusqu'à l'appui sur la touche ESCAPE

PTableVoie Pointeur de type PtrTableVoie sur un tableau décrivant les sorties à utiliser.

 Ce tableau est de même structure que celui décrit pour la routine PreparerAcquistion en utilisant les numéros de sortie à la place de ceux d'entrée.

TacheFond Pointeur facultatif sur une routine appelée à la fin de l'émission de chaque point

procedure EmettreSorties(PTableVal:PtrTableVal)

- **Description** : Lance une émission globale sur les sorties analogiques, avec les paramètres définis dans la routine PreparerEmission
- **Paramètres** : PTable Pointe sur un tableau d'entiers de type TTableVal qui contient les valeurs entières à émettre. Ce tableau possède la même structure que celle vue pour la routine AcquérirTable. L'utilisateur doit le remplir préalablement, à partir de l'indice 1, avec les valeurs à envoyer, dans l'ordre où elles doivent être émises.Exemple pour la seule sortie n°2 : V1\_Sortie2, V2\_Sortie2, V3\_Sortie2, …. Exemple deux sortie : V1\_Sortie1, V1\_Sortie2, V2\_Sortie1,
	- V2\_Sortie2, V3\_Sortie1, V3\_Sortie2....

procedure EmettreSorties(PTableVal:PtrTableVal)

 **Description** : Lance une émission globale sur les sorties analogiques, avec les paramètres définis dans la routine PreparerEmission

**Paramètres** : PTable Pointe sur un tableau d'entiers de type TTableVal qui contient les valeurs entières à émettre. Ce tableau possède la même structure que celle vue pour la routine AcquérirTable. L'utilisateur doit le remplir préalablement, à partir de l'indice 1, avec les valeurs à envoyer, dans l'ordre où elles doivent être émises.Exemple pour la seule sortie n°2 : V1\_Sortie2, V2\_Sortie2, V3\_Sortie2, …. Exemple deux sortie : V1\_Sortie1, V1\_Sortie2, V2\_Sortie1, V2\_Sortie2, V3\_Sortie1, V3\_Sortie2....